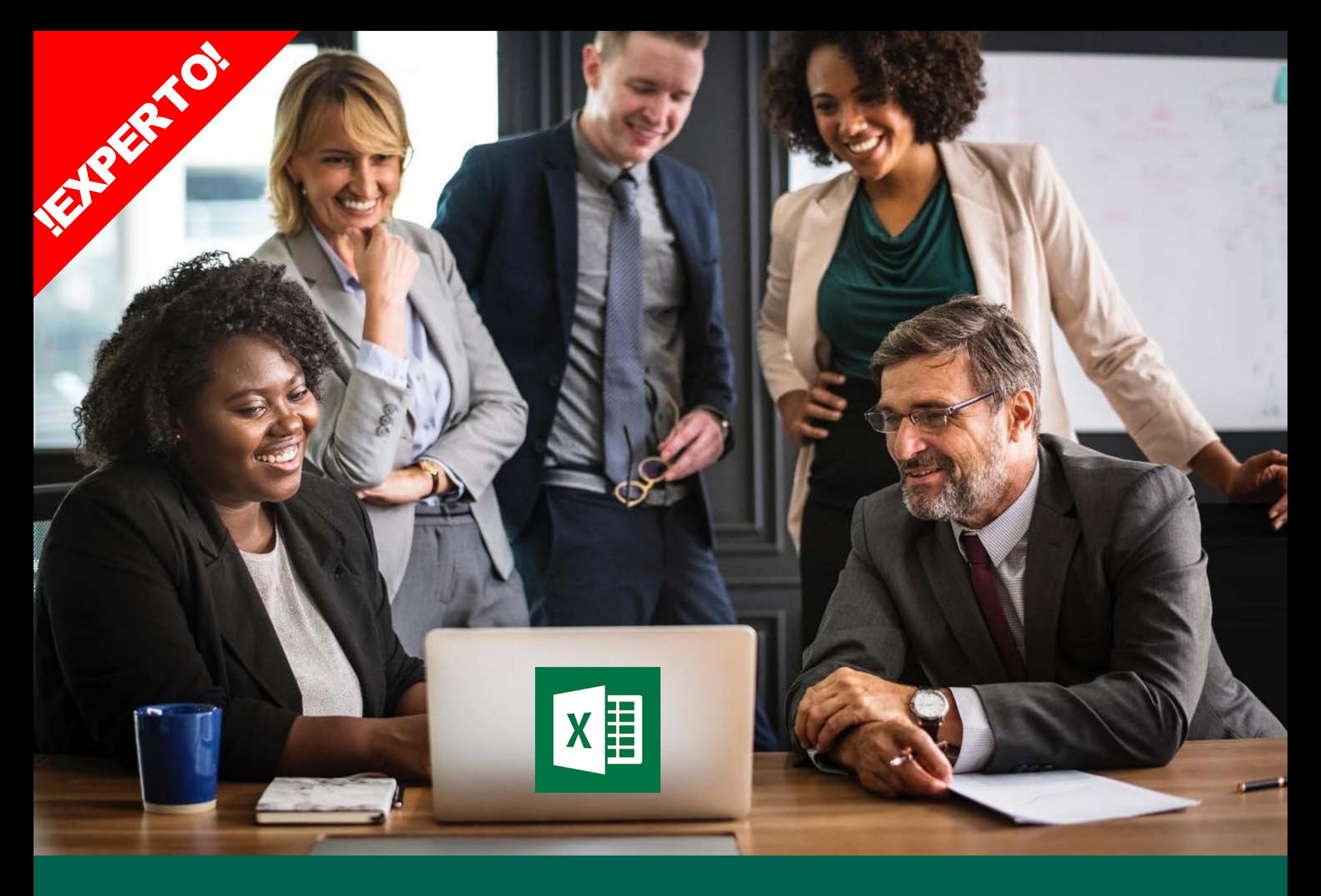

## DOMINA Y APRENDE EXCEL DESDE CERO

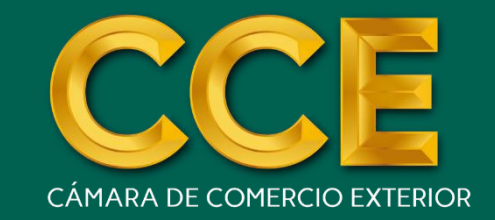

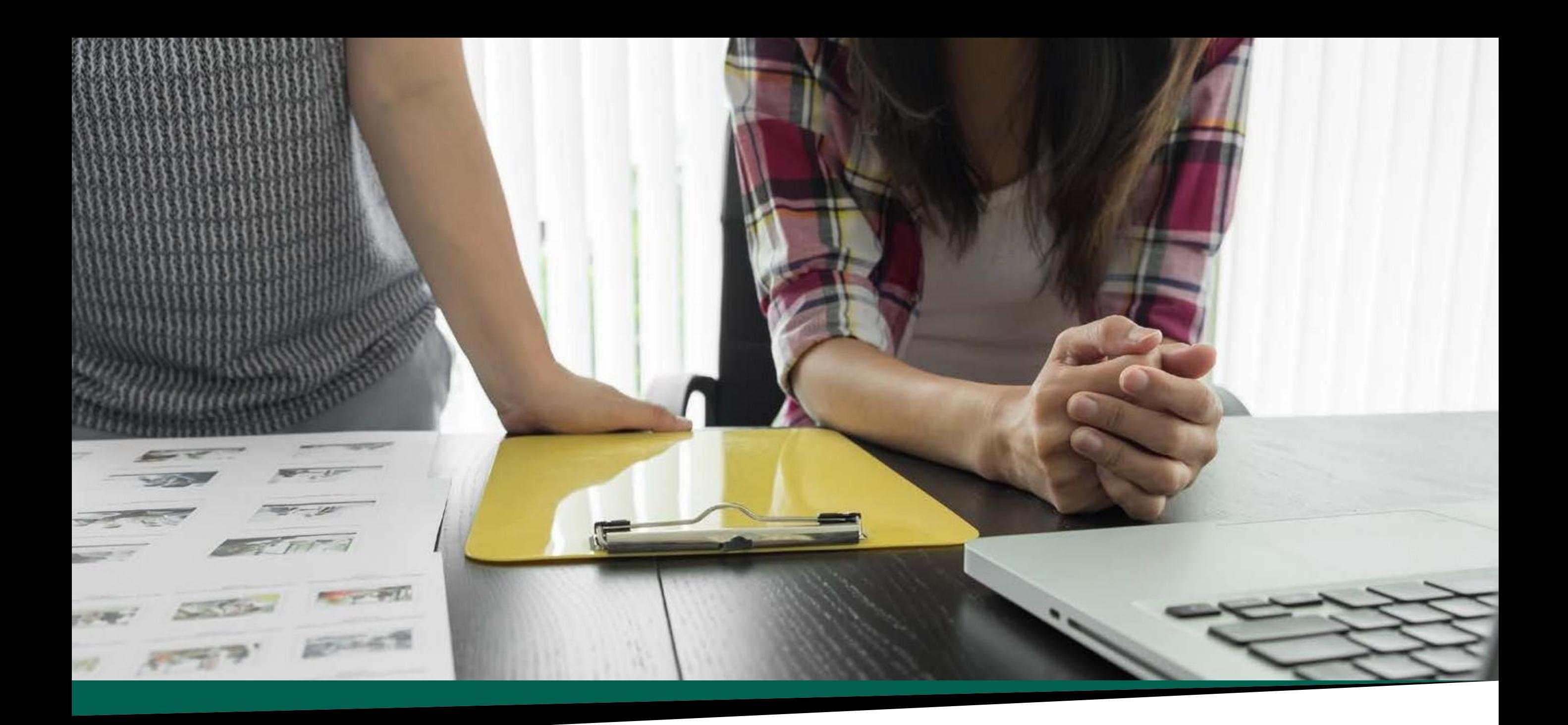

## Descripción del curso

▶ Con frecuencia los profesionales de todas las carreras deben complementar muchos formularios y realizar seguimientos de variedad de datos, desde planes de compensación de empleados hasta programas de desarrollo.

El objetivo de este curso es simplificar estas tareas para invertir más tiempo con las personas y menos con el papel. La herramienta Excel te ayuda a mantener un seguimiento y reporte de tus datos.

### Ü Dirigido a

El curso va dirigido a profesionales, universitarios, técnicos, estudiantes, que deseen ser expertos en Excel, destacando entre el resto y mostrando una de las mejores alternativas rentables que cada día crece a nivel mundial.

**LEELATIN** 

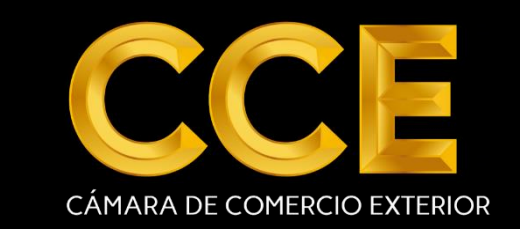

# LA EDUCACIÓN VIRTUAL EN ELMUNDO

¿Sabes cómo la tecnología está revolucionando la educación universitaria

### **CIFRAS ACTUALES**

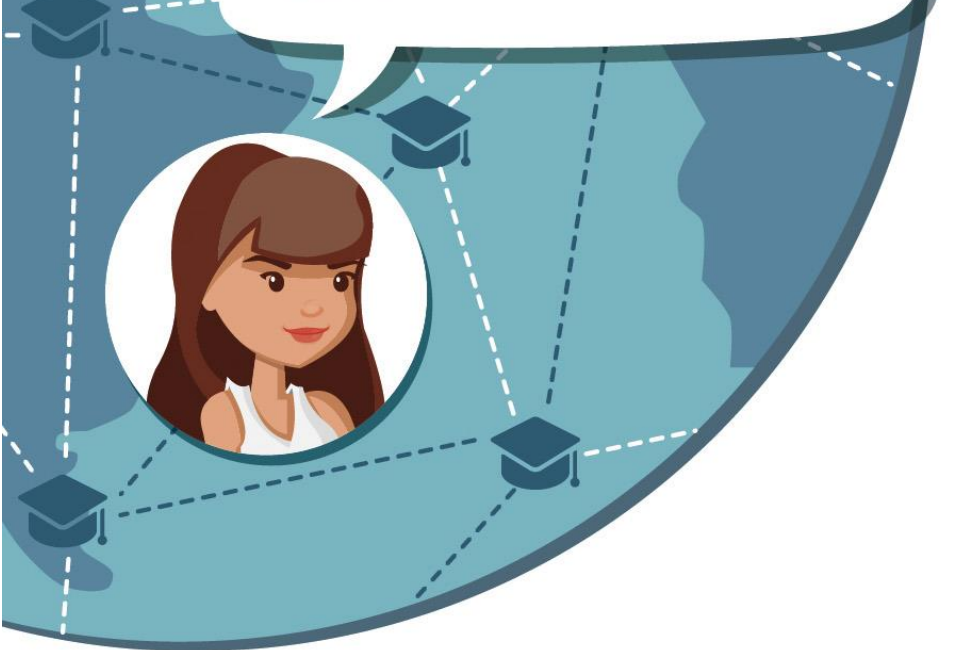

De universidades latinoamericanas implementan proyectos de e-learning.

Para el 2019, el 50% de la educación

2019

88%

superior en el mundo será virtual. En el 2015 se hicieron más de 30 millones

de búsquedas de cursos online en español.

### LA EDUCACIÓN VIRTUAL BRINDA GRANDES BENEFICIOS A LOS ESTUDIANTES:

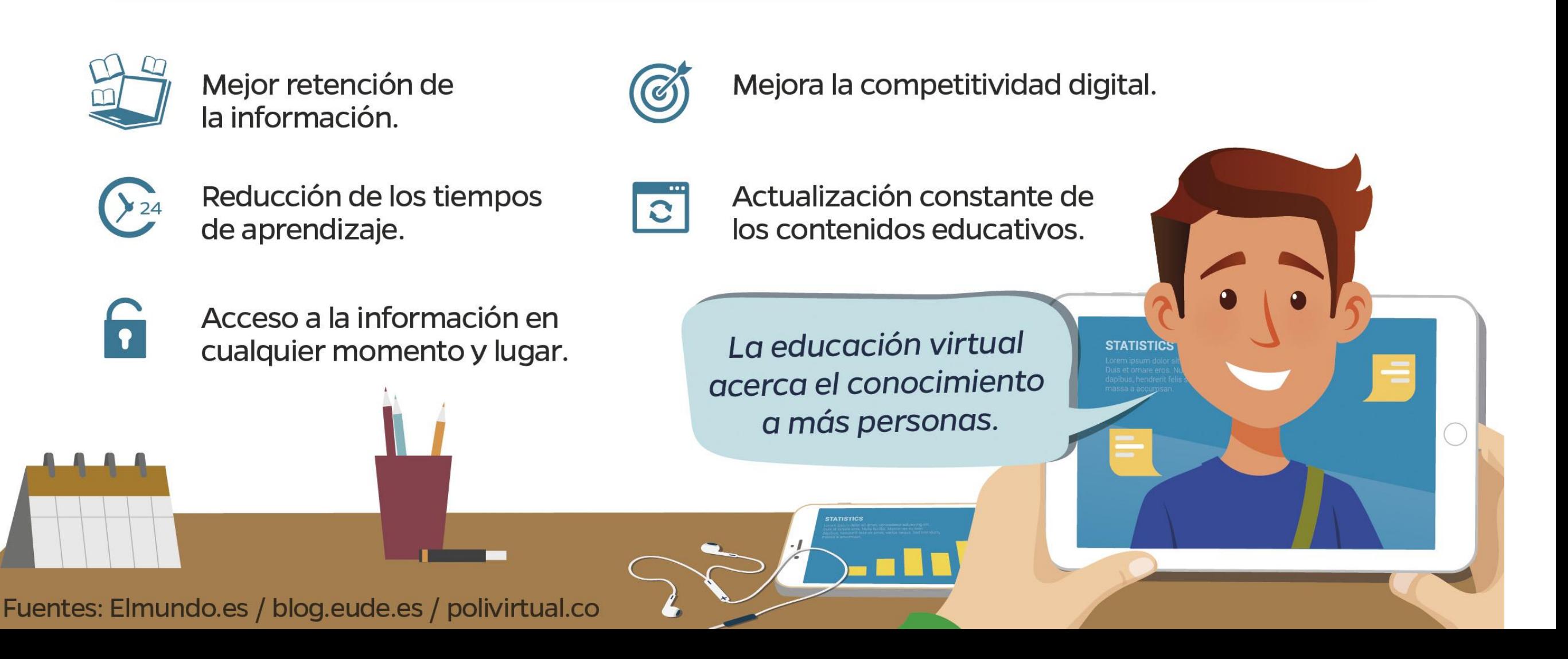

## 5 BENEFICIOS DE LOS CURSOS VIRTUALES

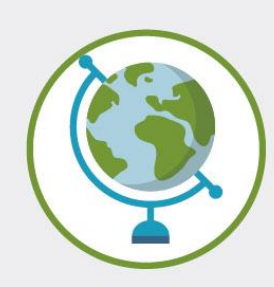

#### **TENDRÁS ACCESO DESDE CUALQUIER LUGAR DEL MUNDO.**

Serás el dueño de tus horarios y lugares de estudio.

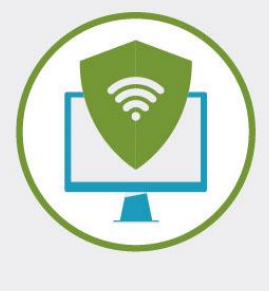

#### **ESTÁN ALOJADOS EN UNA PLATAFORMA SEGURA.**

Ante cualquier problema, contarás siempre con soporte técnico.

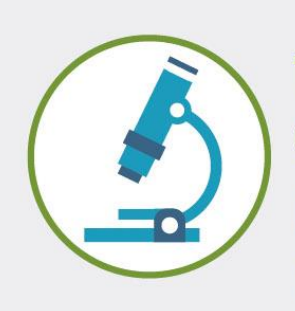

 $000$ 

#### **TIENEN LA MISMA RIGUROSIDAD OUE LOS CURSOS PRESENCIALES.**

La calidad del aprendizaje está garantizada.

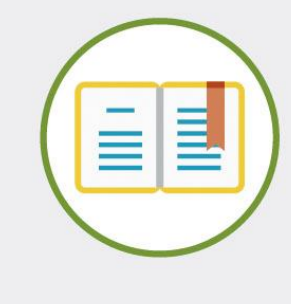

#### **DESARROLLARÁS COMPETENCIAS ESPECIALES.**

La autorregulación, desarrollo de estrategias y la organización serán tus fuertes.

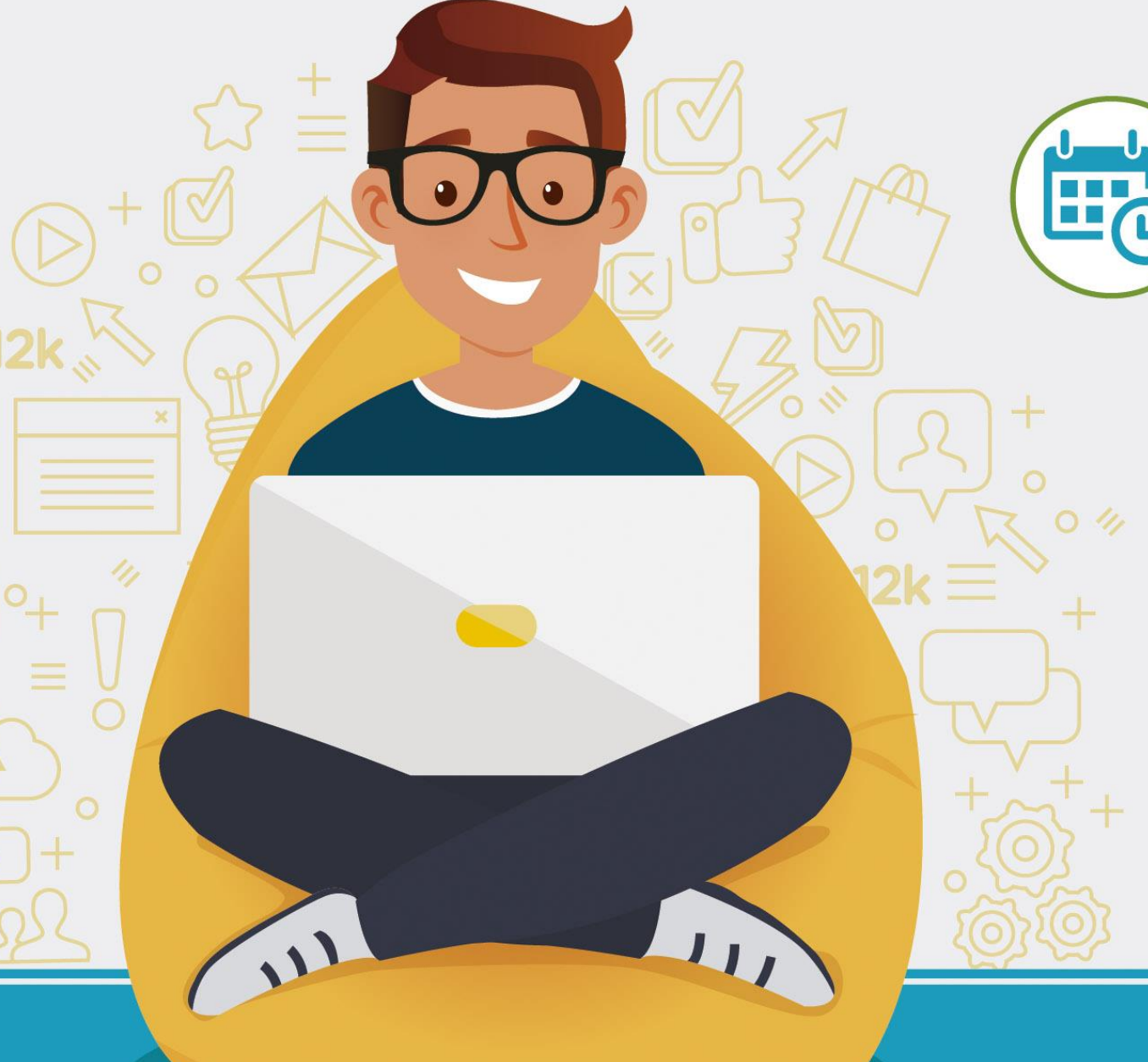

#### **NO TE ATRASARÁS NUNCA**

En el mundo real, algunas clases podrían cancelarse por diversos motivos, eso no ocurrirá nunca en el mundo virtual.

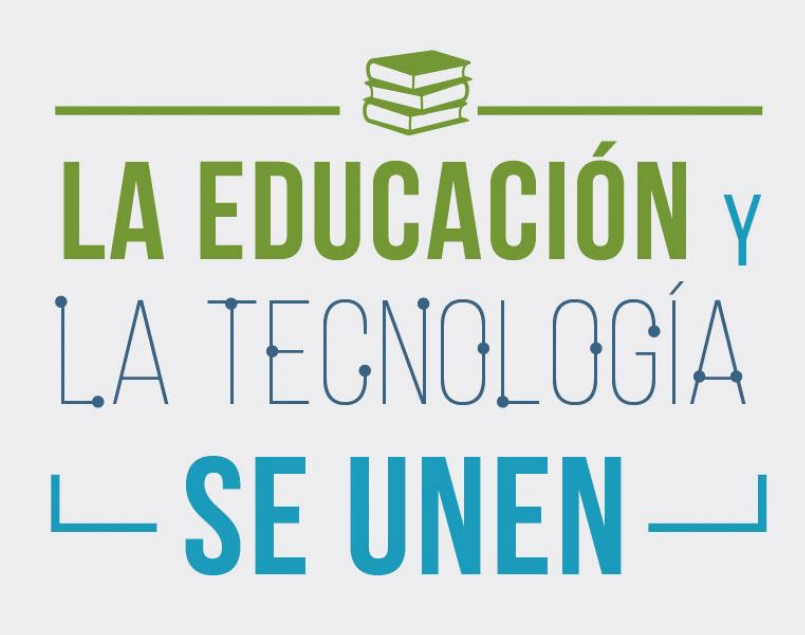

### **BENEFICIOS DEL** PROGRAMA

- Clases 100% VIRTUALES, estudia a **tu ritmo y sin horarios**.
- Estudia desde tu **Smartphone**, tablet o computador.
- **Plana docente altamente calificada.**
- Acompañamiento al estudiante, tutores en línea.
- Intranet 24 horas al día /7 días a la
- $\blacktriangleright$  semana. Certificación internacional de la Cámara de Comercio Exterior.

### ¡CERTIFICACIÓN INTERNACIONAL DE LA CÁMARA DE COMERCIO **EXTERIOR!**

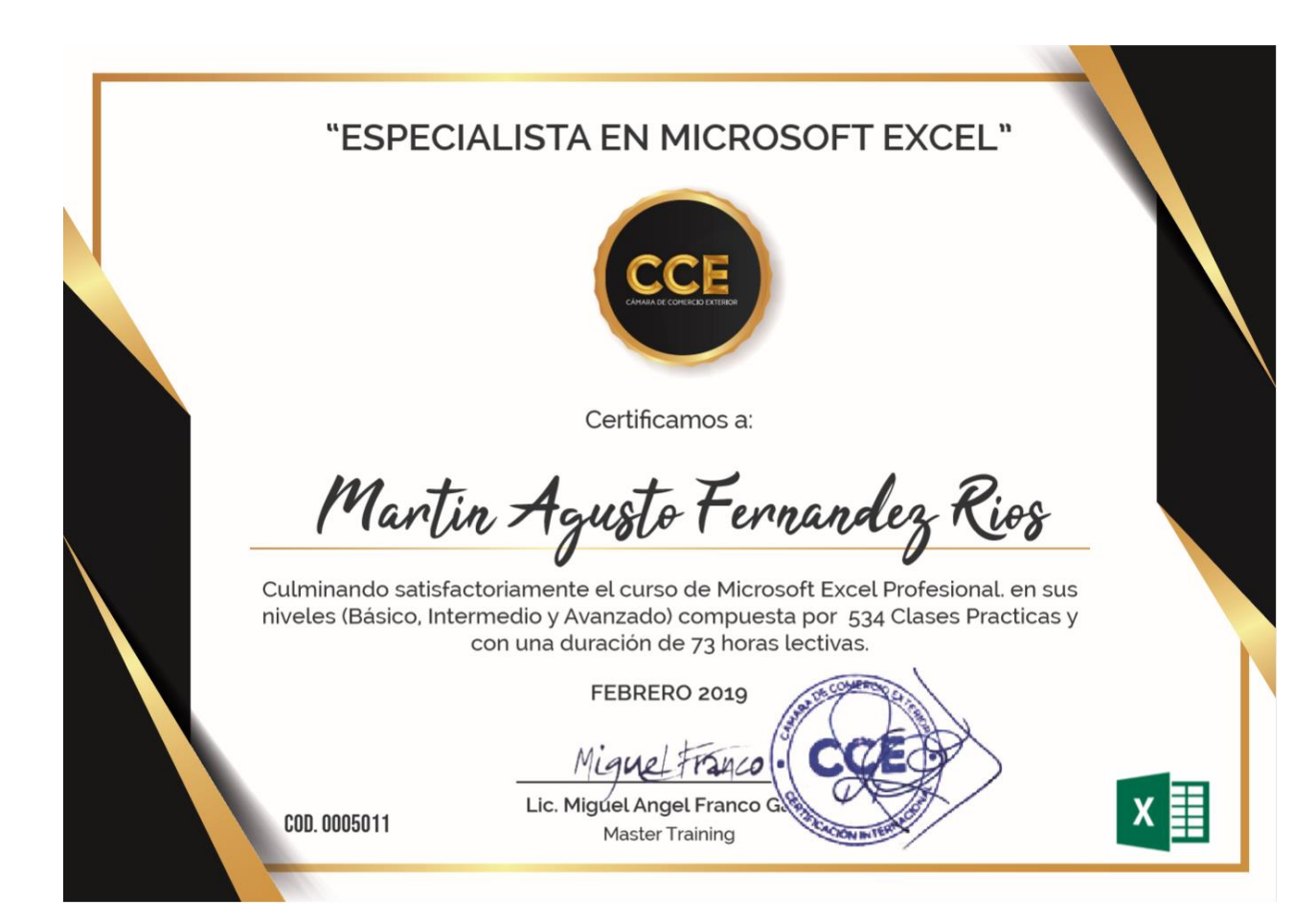

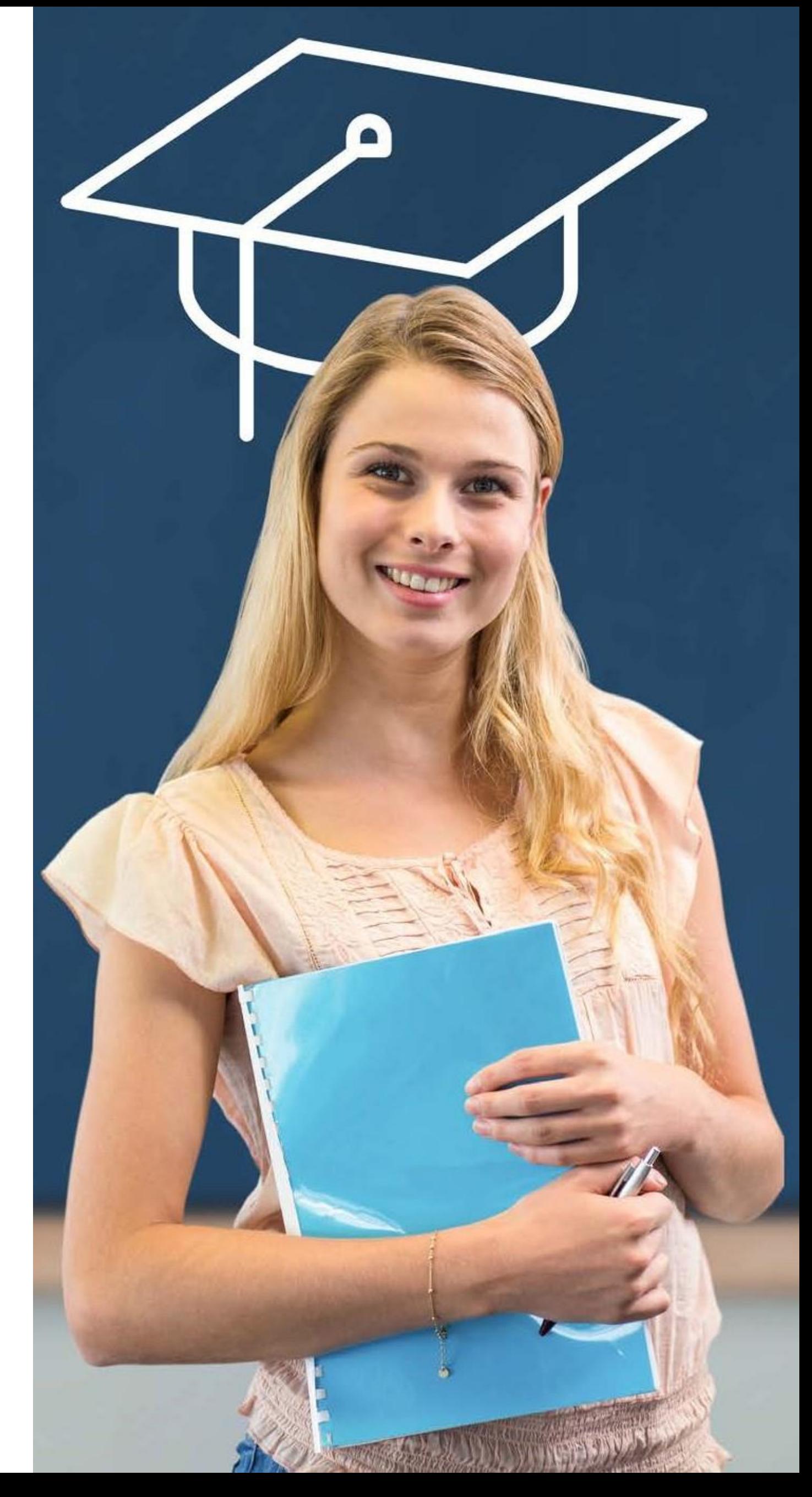

### **Educación Virtual**

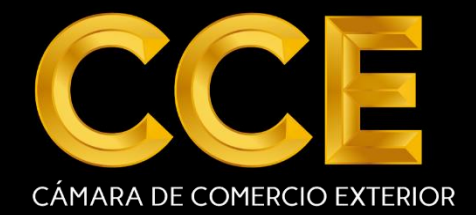

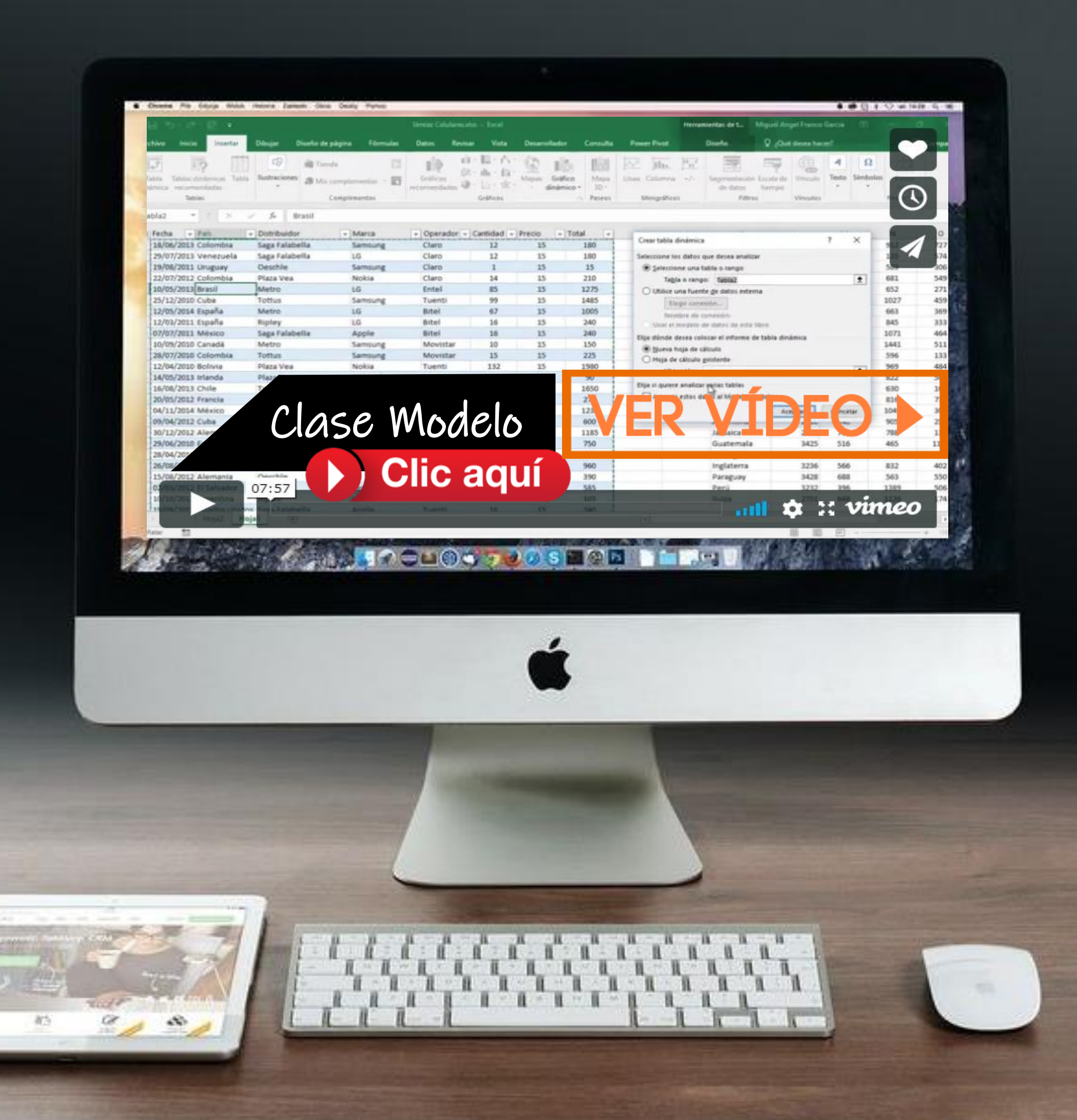

### **AULA VIRTUAL**

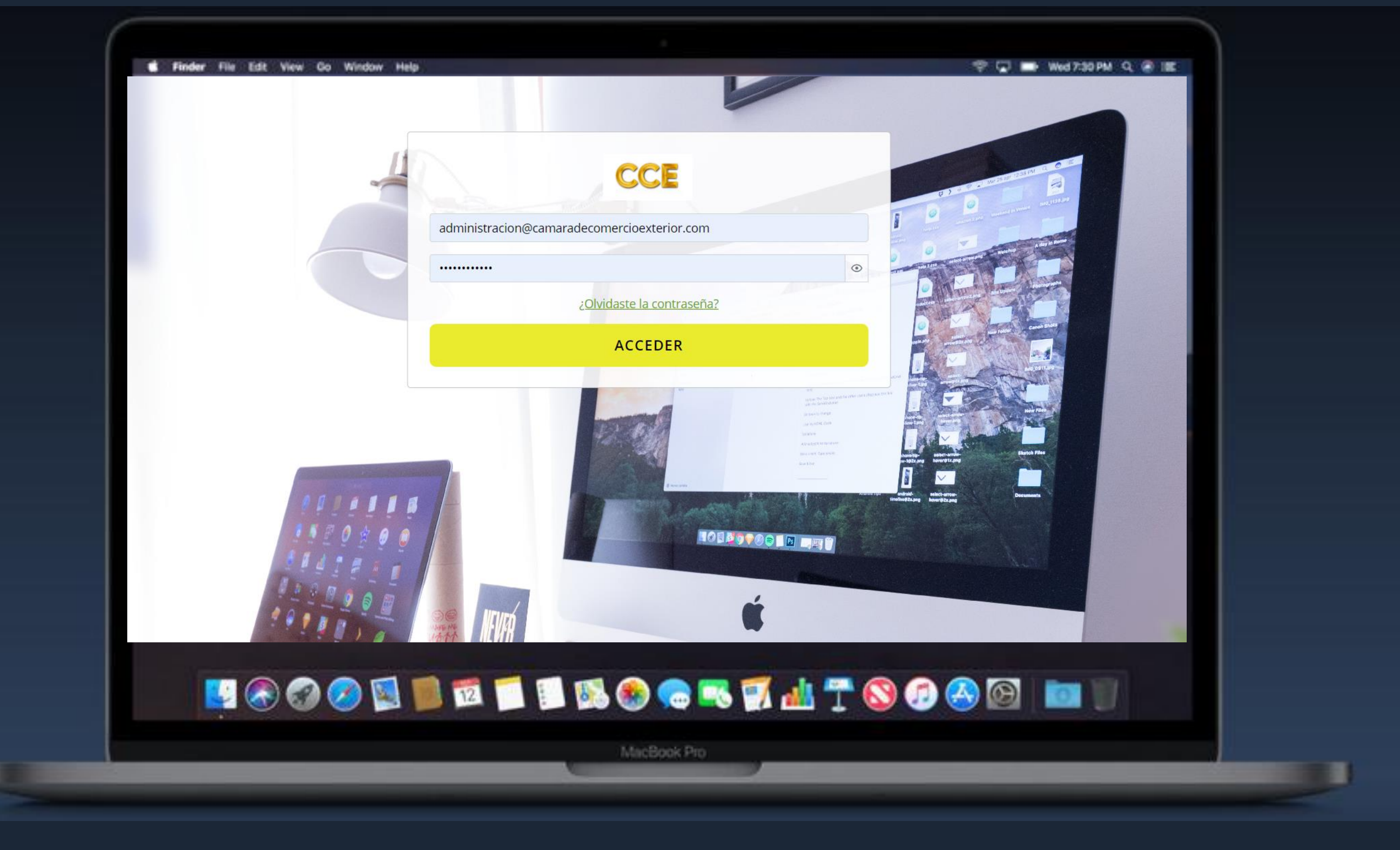

L.

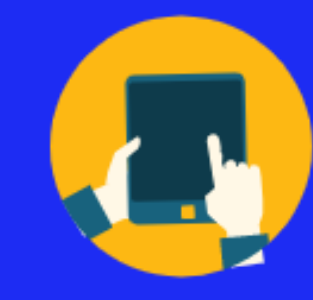

### Solicita tu Demo Gratis! **Clic aquí**

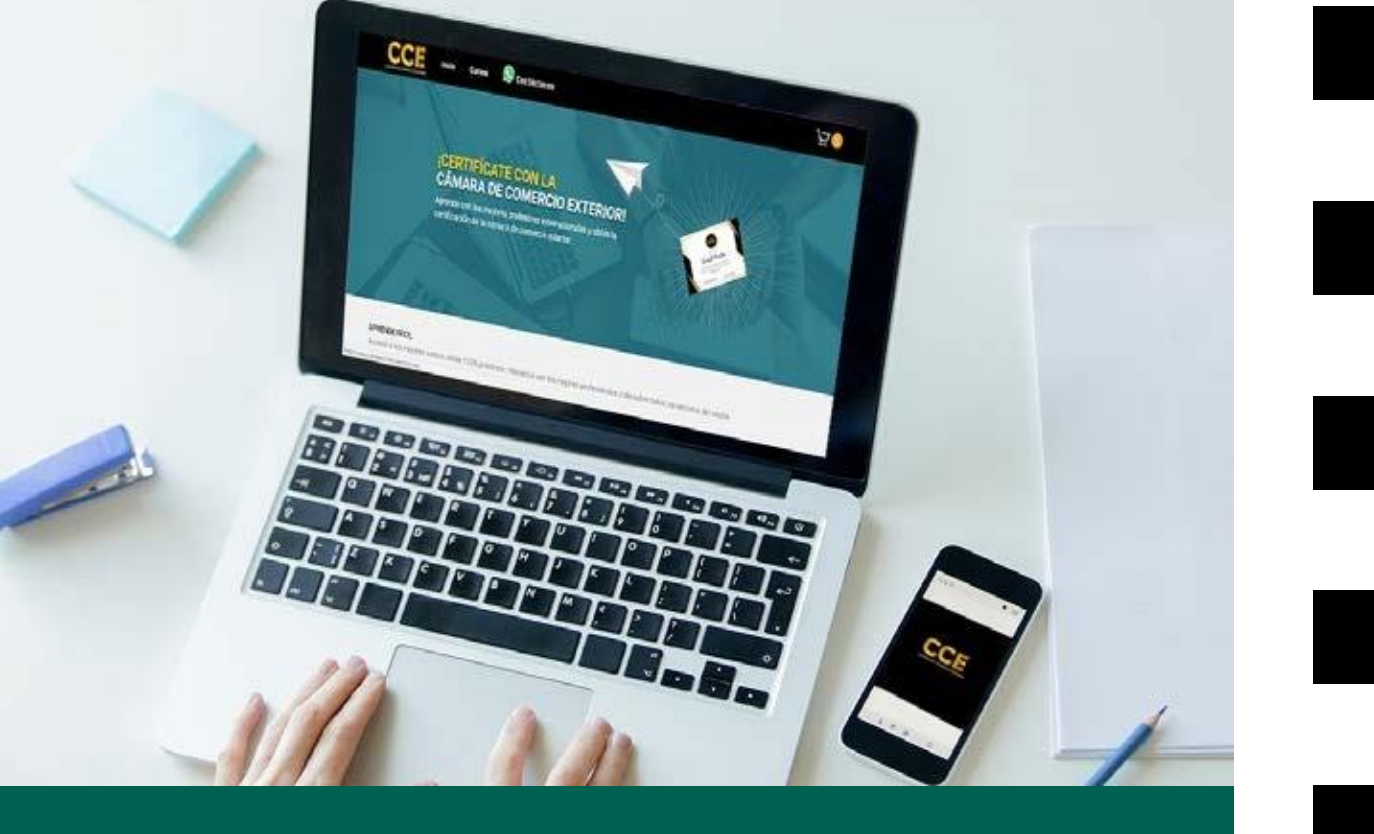

# **INVERSION** PRECIO<br>REGULAR S/. 299

# **HOY S/.199**

## **Comprar Ahora**

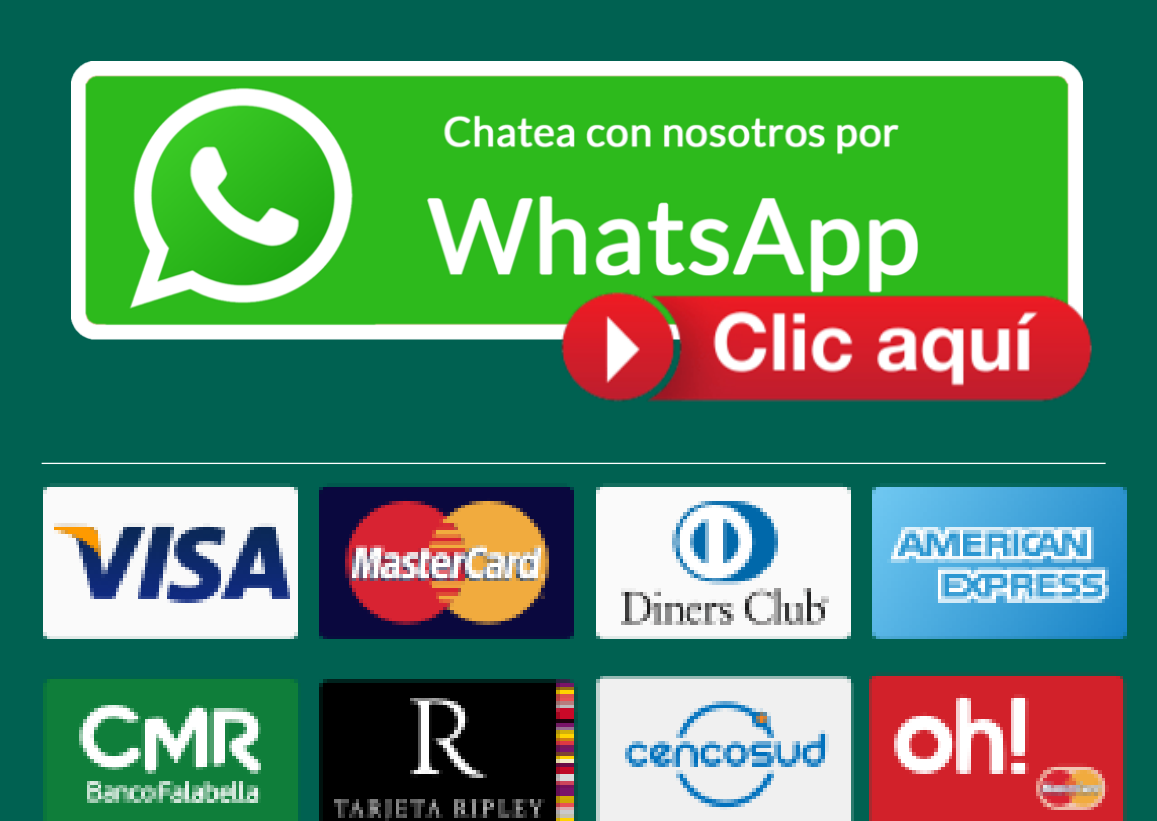

## Conociendo el **CUISO**

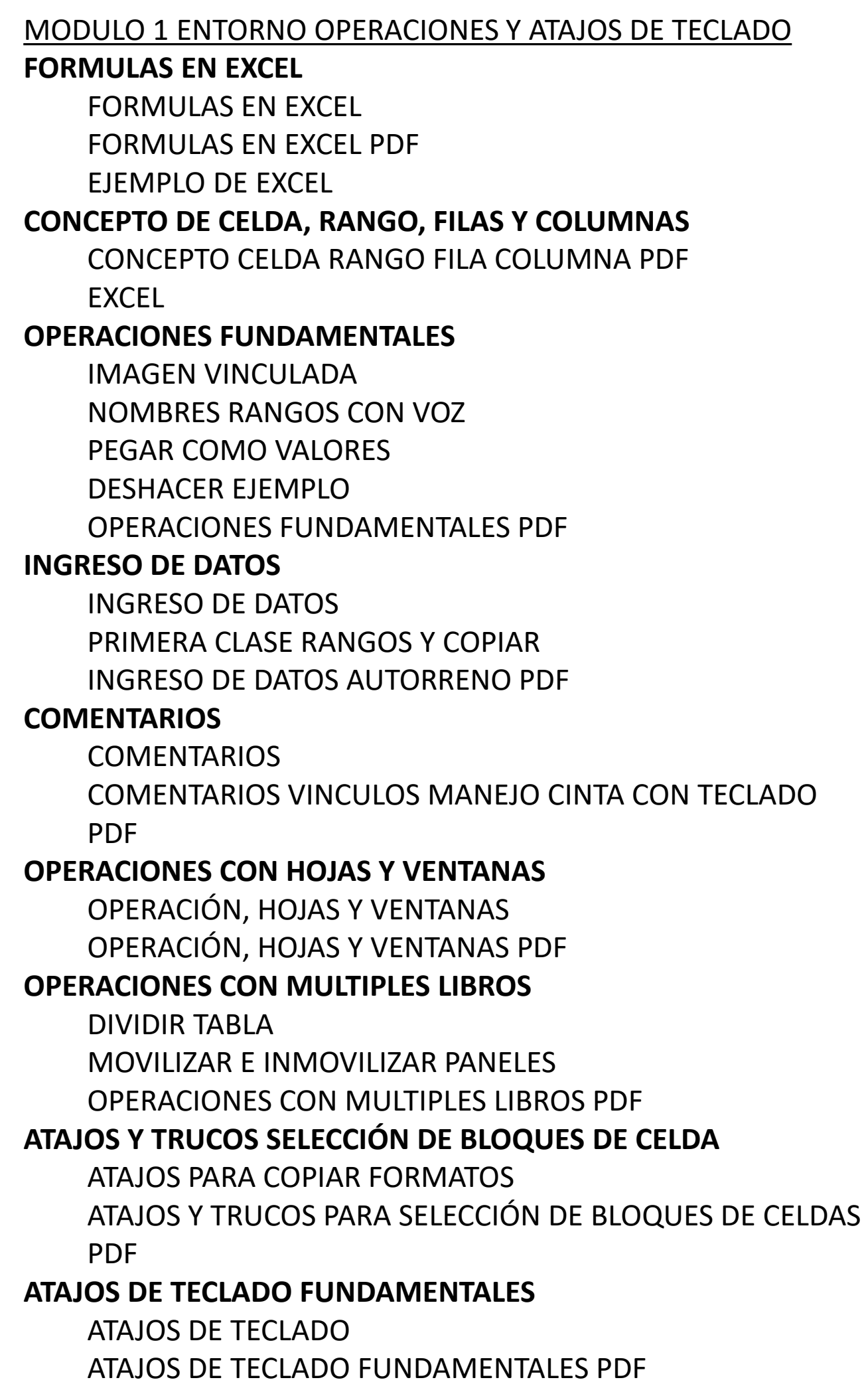

#### MODULO 2 FORMATO, FORMAS E IMÁGENES

#### **1. FORMATOS NUMERICOS**

- 1. FECHAR, PORCENTAJE Y MONEDA
- 2. FORMATO NUMÉRICO, MONEDA Y CONTABILIDAD PDF
- 3. SIFECHA PDF
- **2. BORDES Y TIPOS DE ALINEACIÓN**
	- 1. BORDES Y TIPOS DE ALINEACIÓN
	- 2. BORDES TIPOS ALINEACIÓN PDF

#### **3. FORMAS E IMÁGENES**

- 1. FORMAS E IMÁGENES
- 2. TRABAJANDO CON FORMAS E IMÁGENES PDF

#### **4. ATAJOS Y TRUCOS PARA COPIAR FORMATO**

- 1. ATAJOS Y TRUCOS PARA COPIAR FORMATO
- 2. ATAJOS Y TRUCOS PARA COPIAR FORMATO PDF
- **5. FORMATO CONDICIONAL** 
	- 1. FORMATRO CONDICIONAL
	- 2. INTRODUCCION AL FORMATO CONDICIONAL PDF

#### **6. FORMATO PERSONALIZADO**

- 1. FORMATO PERSONALIZADO
- 2. FORMATO PERSONALIZADO DE NÚMEROS EXCEL
- 3. FORMATO PERSONALIZADO PDF

#### MODULO 3 MIS PRIMERAS FORMULAS Y FUNCIONES

- **1. NOCIONES BASICAS DE FORMULAS Y FUNCIONES** 
	- 1. NOCIONES BASICAS DE FORMULAS Y FUNCIONES PARTE 1 PDF
	- 2. NOCIONES BASICAS DE FORMULAS Y FUNCIONES PARTE 2 PDF
- **2. CELDAS RELATIVAS Y ABSOLUTAS**
	- 1. RELATIVAS Y ABSOLUTAS
	- 2. REFERENCIAS ABSOLUTAS Y MIXTAS PDF

#### **3. MIS PRIMERAS FORMULAS Y FUNCIONES**

- 1. MIS PRIMERAS FUNCIONES
- 2. PRIMERAS FORMULAS Y FUNCIONES
- 3. MIS PRIMERAS 7 FUNCIONES CONN UN CASO PRACTICO PDF
- 4. MIS PRIMERAS FUNCIONES EXCEL
- **4. SECRETOS DE AUTOSUMA**
	- 1. AUTOSUMA
	- 2. SECRETOS AUTOSUMA EXCEL
	- 3. SECRETOS DE AUTOSUMA PDF
- **5. RELLENO RÁPIDO**
	- 1. RELLENO RAPIDO
	- 2. RELLENO RAPIDO PDF
	- 3. COMANDO RELLENO RAPIDO EXCEL

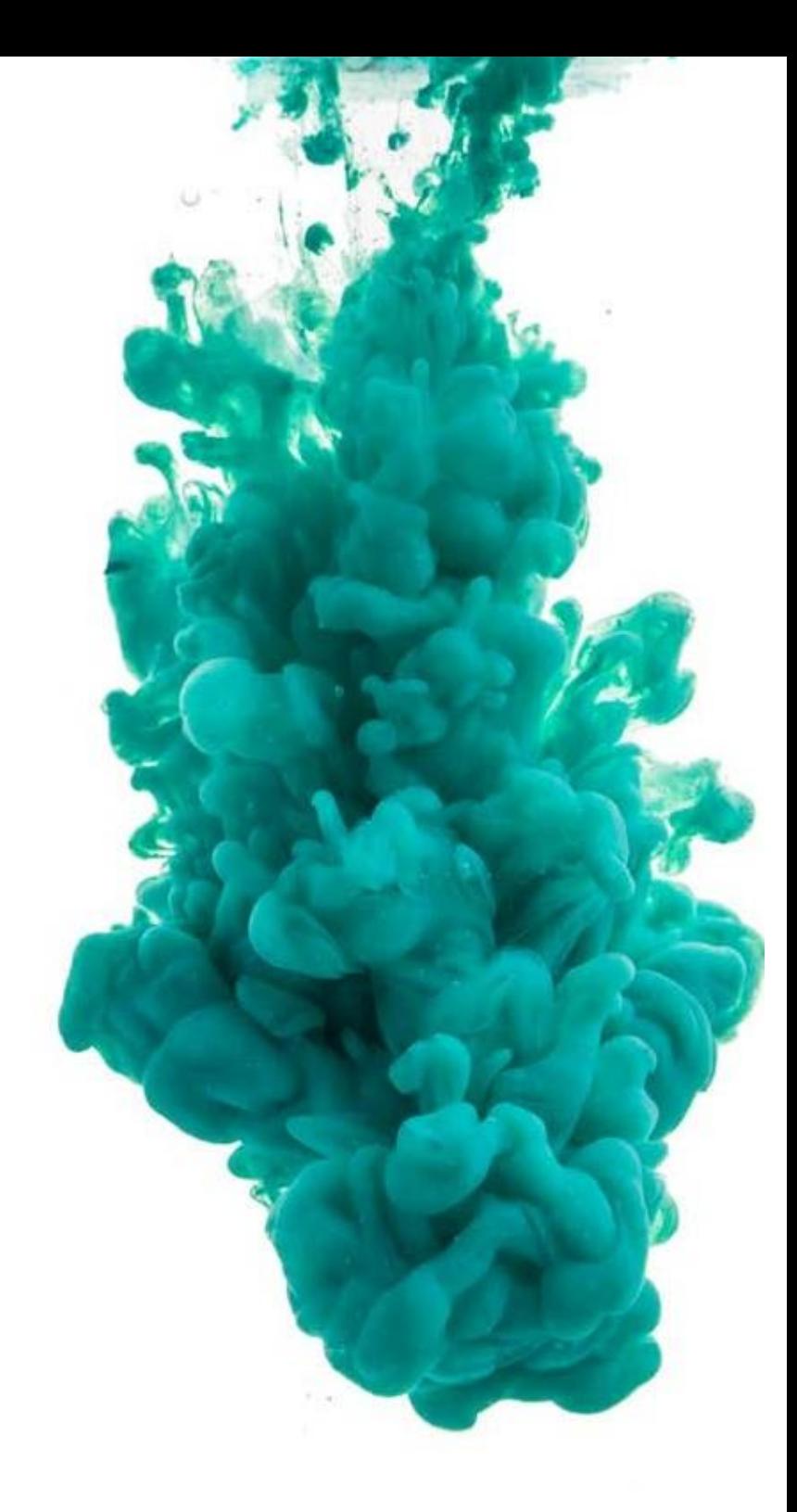

# **HOY S/.199**

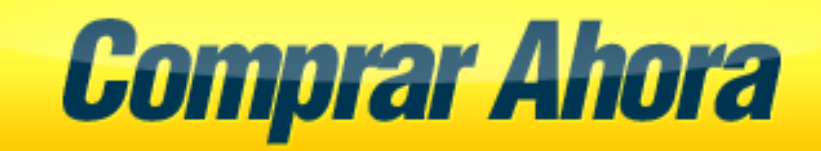

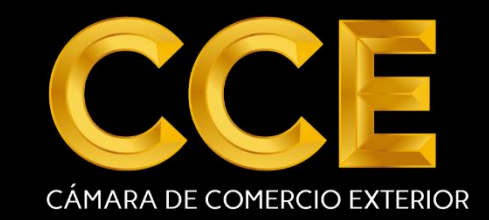

#### MODULO 4 EMPEZANDO A TRABAJAR CON DATOS

- **1. RANGOS VS. TABLAS**
	- 1. RANGOS y TABLAS
	- 2. RANGOS VS. TABLAS PDF
- **2. BUSCAR Y REEMPLAZAR**
	- 1. BUSCAR Y REEMPLAZAR
	- 2. BUSCAR Y REEMPLAZAR PDF
- **3. ORDENAR POR MÁS DE UN CRITERIO**
	- 1. ORDENAR MÁS DE UN CRITERIO
	- 2. ORDENAR POR UNO A MÁS CRITERIOS PDF
- **4. IMPORTAR DATOS**
	- 1. IMPORTAR DATOS
	- 2. IMPORTAR DATOS PDF
- **5. CREACION DE TABLAS**
	- 1. DISEÑO DE TABLAS
	- 2. CREACION DE TABLAS PDF

#### MODULO 5 GRAFICA E IMPRESIÓN

**1 VISTAS DE IMPRESIÓN Y SALTO DE LÍNEA** 

- 1. VISTAS IMPRESIÓN Y SALTOS DE LÍNEA
- 2. VISTAS IMPRESIÓN Y SALTO DE LÍNEA PDF

#### **1. TÍTULOS Y ÁREAS DE IMPRESIÓN**

- 1. TÍTULOS Y ÁREAS DE IMPRESIÓN
- 2. TÍTULOS Y ÁREAS DE IMPRESIÓN PDF
- **2. PRIMEROS GRÁFICOS**
	- 1. PRIMEROS GRÁFICOS
	- 2. MIS PRIMEROS GRÁFICOS PDF
- **3. TIPOS DE GRÁFICOS**
	- 1. TIPOS DE GRÁFICOS
	- 2. TIPOS DE GRÁFICOS PDF

#### **4. GRÁFICOS DE LÍNEAS Y DISPERSIÓN**

- 1. GRÁFICOS DE LÍNEAS Y DE DISPERSIÓN
- 2. GRÁFICOS DE LÍNEAS Y DE DISPERSIÓN PDF
- **5. GRÁFICOS COMBINADOS Y EJE SECUNDARIO**
	- 1. GRÁFICOS COMBINADOS Y EJE SECUNDARIO FILE
	- 2. GRÁFICOS COMBINADOS Y EJE SECUNDARIO PDF

#### MODULO 6 EJEMPLOS

#### **1 ACTUALIZAR UNA LISTA DESPLEGABLE**

- 1. ACTUALIZAR UNA LISTA DESPLEGABLE AUTOMATICAMENTE
- 2. ACTUALIZAR UNA LISTA DESPLEGABLE AUTOMATICAMENTE EXCEL
- 3. ACTUALIZAR UNA LISTA DESPLEGABLE AUTOMATICAMENTE PDF

#### **1. CALCULAR EL IVA EN EXCEL**

- 1. COMO CALCULAR EL IVA
- 2. CALCULAR EL IVA EN EXCEL

#### **2. CALCULAR PORCENTAJES**

- 1. CALCULAR PORCENTAJE
- 2. CALCULAR PORCENTAJE EN EXCEL
- **3. COMO QUITAR DUPLICADOS**
	- 1. QUITAR DUPLICADOS
- **4. CREAR GRÁFICOS CON TABLAS** 
	- 1. GRÁFICOS CON TABLA

#### **5. ELIMINAR FILAS EN BLANCO**

- 1. ELIMINAR FILAS EN BLANCO
- 2. ELIMINAR FILAS EN BLANCO EXCEL
- **6. INSERTAR NÚMEROS DE PÁGINA**
	- 1. INSERTAR NÚMEROS DE PÁGINA
	- 2. INSERTAR NÚMEROS DE PÁGINA EXCEL
- **7. INTERCALAR FILAS EN BLANCO**
	- 1. INSERTAR FILAS INTERCALADAS
	- 2. INSERTAR FILAS INTERCALADAS EXCEL
- **8. MEJORAR UN GRÁFICO**
	- 1. MEJORAR UN GRÁFICO

#### **9. QUITAR LOS CEROS DE LA IZQUIERDA**

- 1. QUITAR CEROS A LA IZQUIERDA
- 2. CEROS A LA IZQUIERDA EXCEL

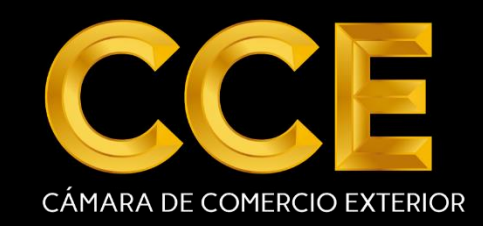

#### EXCEL INTERMEDIO

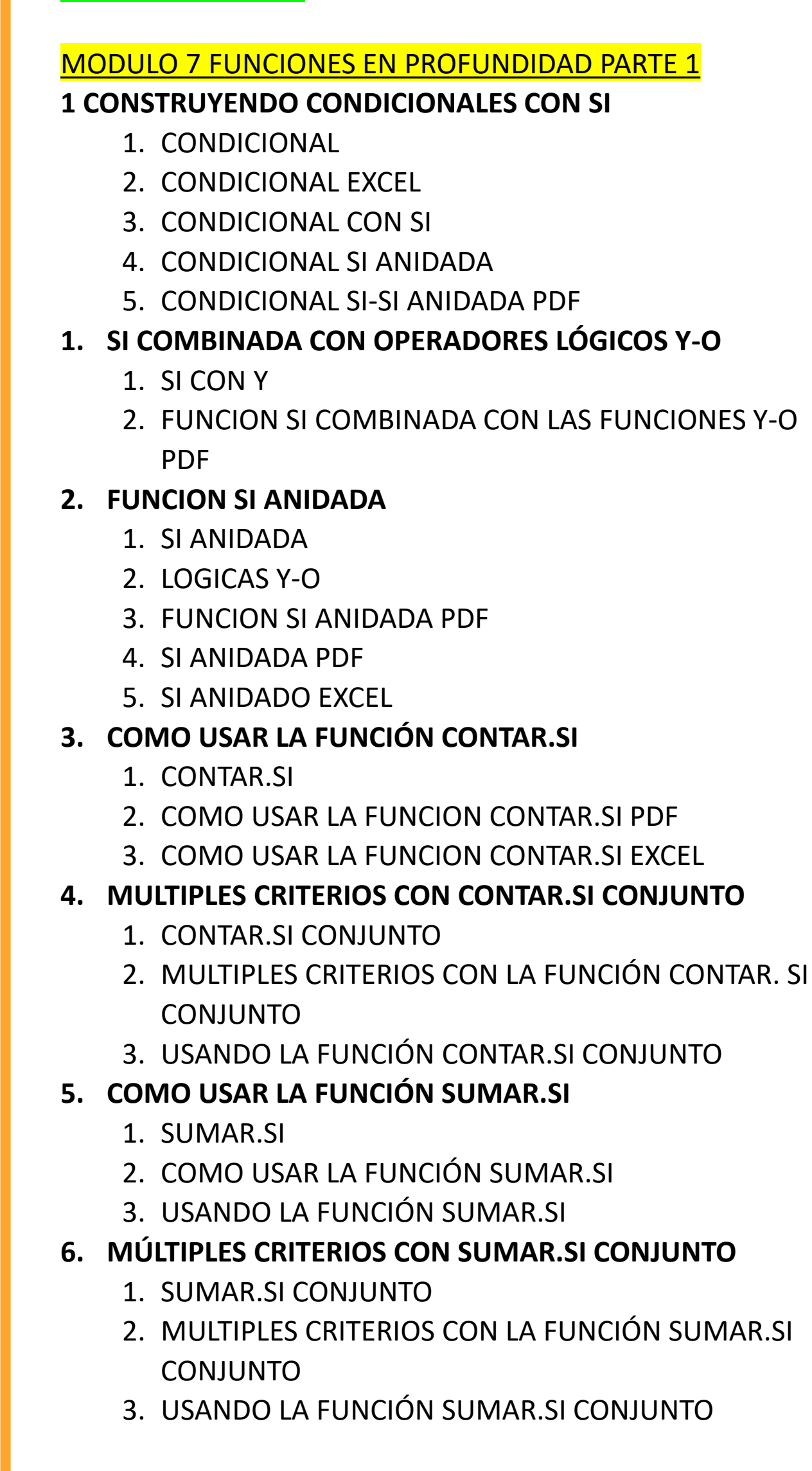

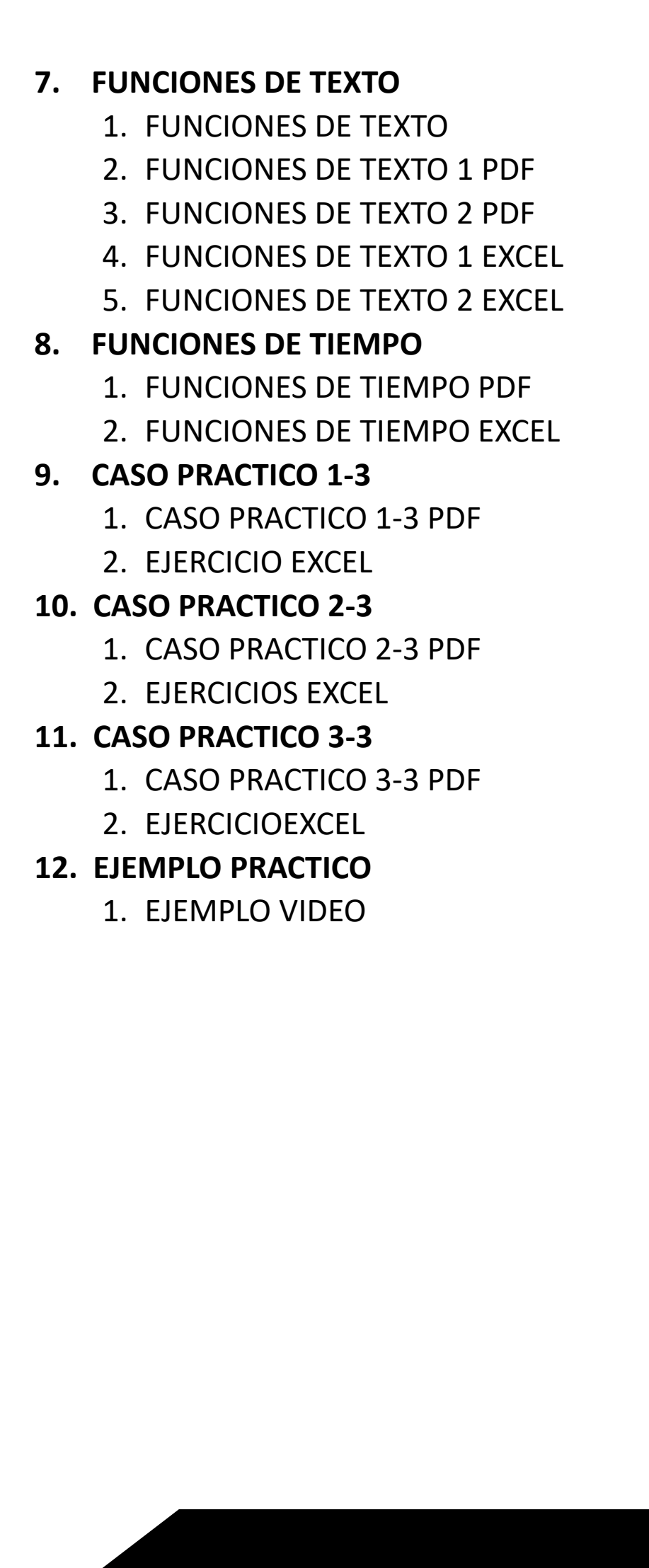

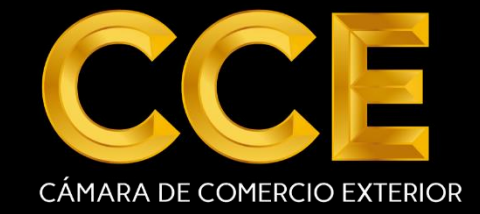

#### MODULO 8 FUNCIONES EN PROFUNDIDAD PARTE 2

#### **1 BUSCARH**

- 1. BUSCARH
- 2. BUSCARH PDF
- 3. BUSCARH EXCEL
- 4. FUNCIÓN BUSCARH PDF
- **1. BUSCARV**
	- 1. BUSCARV
	- 2. BUSCARV CON VALORES REPETIDOS EXCEL
	- 3. FUNCION BUSCARV EXCEL
	- 4. BUSCARV PDF
	- 5. FUNCION BUSCARV PDF
- **2. INDICE**
	- 1. INDICE
	- 2. INDICE PDF
	- 3. CONOCIENDO LOA FUNCIÓN INDICE EXCEL
- **3. INDIRECTO**
	- 1. INDIRECTO VIDEO
	- 2. EJEMPLO INDIRECTO 1
	- 3. EJEMPLO INDIRECTO 2
	- 4. FUNCIÓN INDIRECTO 1 PDF
	- 5. FUNCIÓN INDIRECTO 2 PDF
- **4. TRABAJANDO CON PROMEDIOS Y ORDEN DE CALCULO**
	- 1. CON PROMEDIOS VIDEO
	- 2. TRABAJANDO CON PROMEDIO Y ORDEN DE CALCULO PDF
	- 3. PROMEDIO EXCEL
- **5. AUDITORIA DE FORMULAS**
	- 1. AUDITORÍA DE FORMULAS
	- 2. AUDITORÍA DE FORMULAS PDF
- **6. JERARQUIA**
	- 1. FUNCIÓN JERARQUIA
	- 2. FUNCIÓN JERARQUIA EXCEL
- **7. REDONDEAR**
	- 1. REDONDEAR
		- 2. REDONDEAR EXCEL
- **8. SUBTOTALES** 
	- 1. SUBTOTALES
	- 2. SUBTOTALES PDF
	- 3. SUBTOTALES EXCEL
- **9. SUMAPRODUCTO**
	- 1. SUMAPRODUCTO
	- 2. SUMAPRODUCTO PDF
	- 3. SUMAPRODUCTO EXCEL

MODULO 9 VALIDACIÓN, AGRUPAMIENTO, ESQUEMAS Y CONSUMO DE DATOS

#### **1 VALIDACIÓN DE DATOS**

- 1. VALIDACIÓN DE DATOS
- 2. VALIDACIÓN DE DATOS EXCEL
- **1. CONSOLIDAR DATOS**
	- 1. CONSOLIDAR DATOS
	- 2. CONSOLIDAR DATOS EXCEL
- **2. AGRUPAR DATOS**
	- 1. AGRUPAR DATOS
	- 2. AGRUPAR DATOS EXCEL

#### MODULO 10 HERRAMIENTAS DE COLABORACIÓN Y **SEGURIDAD**

#### **1 PROTECCION DE LIBROS**

- 1. PROTECCION DE LIBROS VIDEO
- **1. CONTROL DE CAMBIOS**
	- 1. CONTROL DE CAMBIOS VIDEO

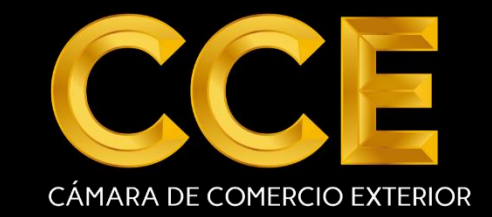

#### MODULO 11 INTRODUCCIÓN A TABLAS DINÁMICAS

- **1. MI PRIMERA TABLA DINÁMICA** 1. MI PRIMERA TABLA DINAMICA VIDEO
- **2. ENTORNO DE TABLAS DINÁMICAS** 1. ENTORNO DE TABLAS DINÁMICAS VIDEO
- **3. FILTROS DE UNA TABLA DINÁMICA** 1. FILTROS TABLA DINÁMICA VIDEO
- **4. AGRUPANDO FECHAS**
	- 1. FECHAS TABLAS DINAMICAS VIDEO
- **5. AGRUPAR CAMPOS**
	- 1. AGRUPAR CAMPOS TABLA DINÁMICAS
- **6. FORMATO TABLA DINÁMICA**
	- 1. FORMATO TABLA DINÁMICA VIDEO
- **7. SEGMENTACIÓN DE DATOS**
	- 1. SEGMENTACION DE DATOS VIDEO
- **8. ESCALA DE TIEMPO**
	- 1. ESCALA DE TIEMPO VIDEO
- **9. MOSTRANDO VALORES DERIVADOS**
	- 1. CALCULO PORCENTAJE TABLA DINÁMICA VIDEO
	- 2. CAMPOS DERIVADOS VIDEO
- **10. TABLAS VINCULADAS**
	- 1. VINCULAR TABLAS
- **11. CAMPOS CALCULOS** 
	- 1. CAMPOS CALCULADOS VIDEO
- **12. CREACION DE TABLAS CON RANGOS CONSOLIDADOS** 
	- 1. CONSOLIDAR TABLAS DINÁMICAS
- **13. CREAR TABLA DINÁMICA A PARTIR DE OTRA** 
	- 1. TABLA DEDENTRO DE OTRA
- **14. ELEMENTOS CALCULADOS** 
	- 1. ELEMENTOS CALCULADOS VIDEO
- **15. HERRAMIENTAS OLAP**
	- 1. HERRAMIENTAS OLAP
- **16. EJEMPLO**
	- 1. EJEMPLO TABLAS RELACIONADAS
- **17. ASISTENTE DE TABLAS DINAMICAS**
	- 1. ASISTENT5E DE TABLAS DINAMICAS

#### MODULO 12 GRAFICOS DINÁMICOS

- **1. 1 CREANDO UN GRÁFICO DINÁMICO PDF**
- **2. REANDO UN GRAFICO DINÁMICO Y TABLA DINÁMICA PDF**
- **3. DANDO FORMATO A UN GRÁFICO DINÁMICO PDF**
- **4. DANDO DISEÑO A UN GRÁFICO DINÁMICO PDF**
- **5. CAMBIANDO EL TIPPO DE GRÁFICO PDF**
- **6. APLICANDO FILTROS A UN GRÁFICO DINÁMICO PDF**
- **7. GRÁFICO DINÁMICO CON SEGMENTACIÓN DE DATOS PDF**
- **8. GRÁFICOS DINÁMICOS VINCULADOS PDF**
- **9. CREANDO Y USANDO PLANTILLAS PDF**

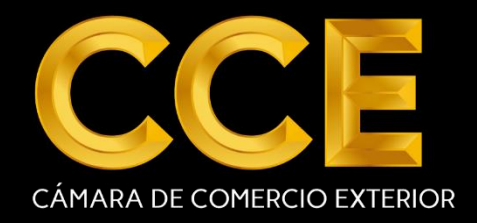

#### EXCEL AVANZADO

#### 1 PRESENTACIÓN

1. VIDEO

#### MODULO 13 INTRODUCCIÓN A POWER QUERY

- **1. INTRODUCCIÓN A POWER QUERY**
	- 1. INTRODUCCIÓN A POWER QUERY
	- 2. POWER QUERY ZIP
- **2. NORMALIZAR DATOS EN POWER QUERY**
	- 1. DATOS POBLACIÓN EXCEL
	- 2. NORMALIZAR DATOS EXCEL
	- 3. POWER QUERY-NORMALIZACIÓN 2
	- 4. NORMALIZAR DATOS

#### **3. COMBINAR CONSULTAS (MERGE QUERIES)**

- 1. COMBINAR CONSULTAS
- 2. POWER QUERY-COMBINANDO CONSULTAS EXCEL

#### **4. ANEXAR CONSULTAS-APPEND QUERIES**

- 1. ANEXAR CONSULTAS
- 2. POWER QUERY-ANEXAR CONSULTAS XLSX
- 3. VENTAS CLARO.CSV
- 4. VENTAS MOVISTAR XLSX
- 5. VENTAS OTRAS
- **5. CONDICIONALES EN POWER QUERY IF… THEN…ELSE**
	- 1. IF…THEN…ELSE
	- 2. POWER QUERY-FUNCIÓN IF
- **6. DUPLICAR Y REFERENCIAR**
	- 1. DUPLICAR Y REFERENCIAR CONSULTAS EXCEL
	- 2. DUPLICAR REFERENCIAR

#### MODULO 14 FUNCIONES DE BUSQUEDA AVANZADAS

#### **1. LA FUNCIÓN ELEGIR**

- 1. ELEGIR
- 2. FUNCIÓN ELEGIR EXCEL
- **2. LA FUNCIÓN DESREF** 
	- 1. DESREF
	- 2. FUNCIÓN DE DESREF EXCEL
- **3. DESREF Y GRÁFICO DINÁMICO**
	- 1. FUNCION DESREF PARTE 2 EXCEL
	- 2. GRAFICO DINÁMICO CON LA FUNCIÓN **DESREF**
- **4. DESREF TERCER Y CUARTO ARGUMENTO**
	- 1. DESREF 3 Y 4 ARGUMENTO
- **5. DESREF ACTUALIZAR LISTA DESPLEGABLE** 
	- 1. DESREF ACTUALIZAR LISTA DESPLEGABLE
- **6. DESREF ACTUALIZAR SECCIONES**
	- 1. DESREF ACTUALIZAR SECCIÓN
- **7. FUNCIONES DE BÚSQUEDA-CASO PRÁCTICO**
	- 1. FUNCION
	- 2. FUNCIONES DE BÚSQUEDA-CASO PRÁCTICO EXCEL

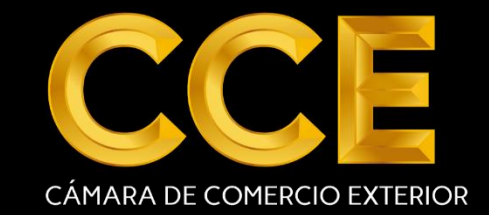

#### MÓDULO 15 FUNCIONES PARA ESTIMACIONES DE BASE DE DATOS Y MATRICIALES

**1. FUNCIONES DE BASE DE DATOS**

- 1. BDSUMA
- 2. VENTAS CELULARES- BDSUMA EXCEL

#### **2. FUNCIONES MATRICIALES**

2.1 FUNCIONES MATRICIALES VIDEO 2.2 FUNCIONES MATRICIALES-EJEMPLO ESPECIAL EXCEL 2.3 FUNCIONES MATRICIALES CASO 1 PDF 2.4 FUNCIONES MATRICIALES CASO 2 PDF 2.5 FUNCIONES MATRICIALES EXCEL

#### **1. LAS FUNCIONES PRONÓSTICO Y TENDENCIA**

3.1 PRONÓSTICO DE TENDENCIA

3.2 PRONÓSTICO Y TENDENCIA PDF

3.3 PRONOSTICO TENDENCIA EXCEL

#### MODULO 16 ESCENARIOS, BUSCAR OBJETIVO Y SOLVER

- **1. BUSCAR OBJETIVO** 
	- 1. BUSCAR OBJETIVO
	- 2. OBJETIVO CONTRA SOLVER EXCEL
	- 3. BUSCAR OBJETIVO EXCEL

#### **2. TABLA DE DATOS**

- 1. TABLA DE DATOS
- 2. TABLA DE DATOS EXCEL
- **3. ESCENARIOS CONTRA SOLVER** 
	- 1. ESCENARIOS
	- 2. HABILITAR SOLVER
	- 3. ANÁLISIS DE HIPÓTESIS 2 EXCEL
	- 4. SOLVER XLSM
- **4. CASO PRACTICO SOLVER** 
	- 1. EJEMPLO SOLVER
	- 2. CASO PRÁCTICO SOLVER

#### **5. AUTOEVALUACIÓN**

- 1. HERRAMIENTOS
- 2. ANALISIS-Y-SI
- 3. TASA-NPER-VF-VA

#### MODULO 17 INTRODUCCIÓN A BUSINESS INTELLIGENCE CON EXCEL Y POWER BI

- **1. INTRODUCCIÓN** 
	- 1. POWER BI INTRODUCCIÓN
- **2. IMPORTANDO MÚLTIPLES FUENTES DE DATOS CON POWER QUERY**
	- 1. IMPORTANDO MULTIPLES FUENTES DE DATOS CON POWER QUERY
	- 2. IMPORTANDO EXCEL

#### **3. CREACIÓN DEL MODELO**

- 1. CREACIÓN DEL MODELO
- 2. POSO 2 CREACIÓN DEL MODELO EXCEL

#### **4. LIMPIEZA Y OCULTADO DE COLUMNAS**

- 1. LIMPIEZA Y OCULTADO DE COLUMNAS
- 2. LIMPIEZA Y OCULTADO DE COLUMNAS XLSM
- **5. COLUMNAS CALCULADAS CONTRA MEDIDAS**
- 5.1 DIFERENCIA ENTRE MEDIDAS Y CAMPOS CALCULADAS
- 5.2 MEDIDAS CONTRA COLUMNAS EXCEL
- **1. GENERANDO UNA CATEGORÍA CON COLUMNAS CALCULADAS**
- 6.1 TOTAL VENTAS
- **1. DASHBOARD CON GRÁFICOS DINÁMICOS**
- 7.1 DASHBO

7.2 CREAR DASHBOARD CON GRÁFICOS DINÁMICOS EXCEL

- **1. QUE ES POWER BI Y CASO PRÁCTICO**
- 8.1 QUE ES BI Y CASO PRÁCTICO PDF

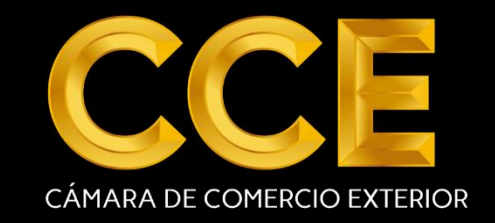

#### MODULO 18 POWER BI DESKTOP, MOBILE Y EN LA NUBE

- **1. MODULO 1-**
	- **1. MODULO 1-JUMPSHARE-Y-SCREENCASTOMATIC**
		- 1. JUMPSHARE OMATIC
		- 2. INSTALLSCREENCASTOMATIC
		- 3. JUMPSHAREINSTALLER
	- **2. MODULO 1-FLUJO DE TRABAJO 1 Y 2**
		- 1. FLUJO 1 Y 2
	- **3. MODULO 1-ENTORNO DE TRABAJO 2010**
		- 1. ENTORNO TRABAJO 2010
		- 2. DATOS EXCEL
	- **4. MODULO 1-ENTORNO DE TRABAJO 2013**
		- 1. ENTORNO 2013
	- **5. MODULO 1-ENTORNO DE TRABAJO 2016**
		- 1. ENTORNO TRABAJO 2016
	- **6. MODULO 1-ENTORNO POWER BI**
		- 1. POWERBIDESKTOP
	- **7. MODULO 1-CREAR CUENTA GRATUITA EN POWER** 
		- **BI**
			- 1. REGISTRO POWER BI
			- 2. CUENTA GRATUITA POWER BI
	- **8. MODULO 1-CONFIGURAR ONEDRIVE PERSONAL O DE EMPRESA**
		- 1. CONFIGURACION ONEDRIVE
	- **9. MODULO 1-POWER BI EN NUBE CON FLUJO 1**
		- 1. CARGAR CON FLUJO
	- **10.MODULO 1-POWER BI NUBE CON FLUJO 2**
		- 1. POWER DESKTOP Y LA NUBE

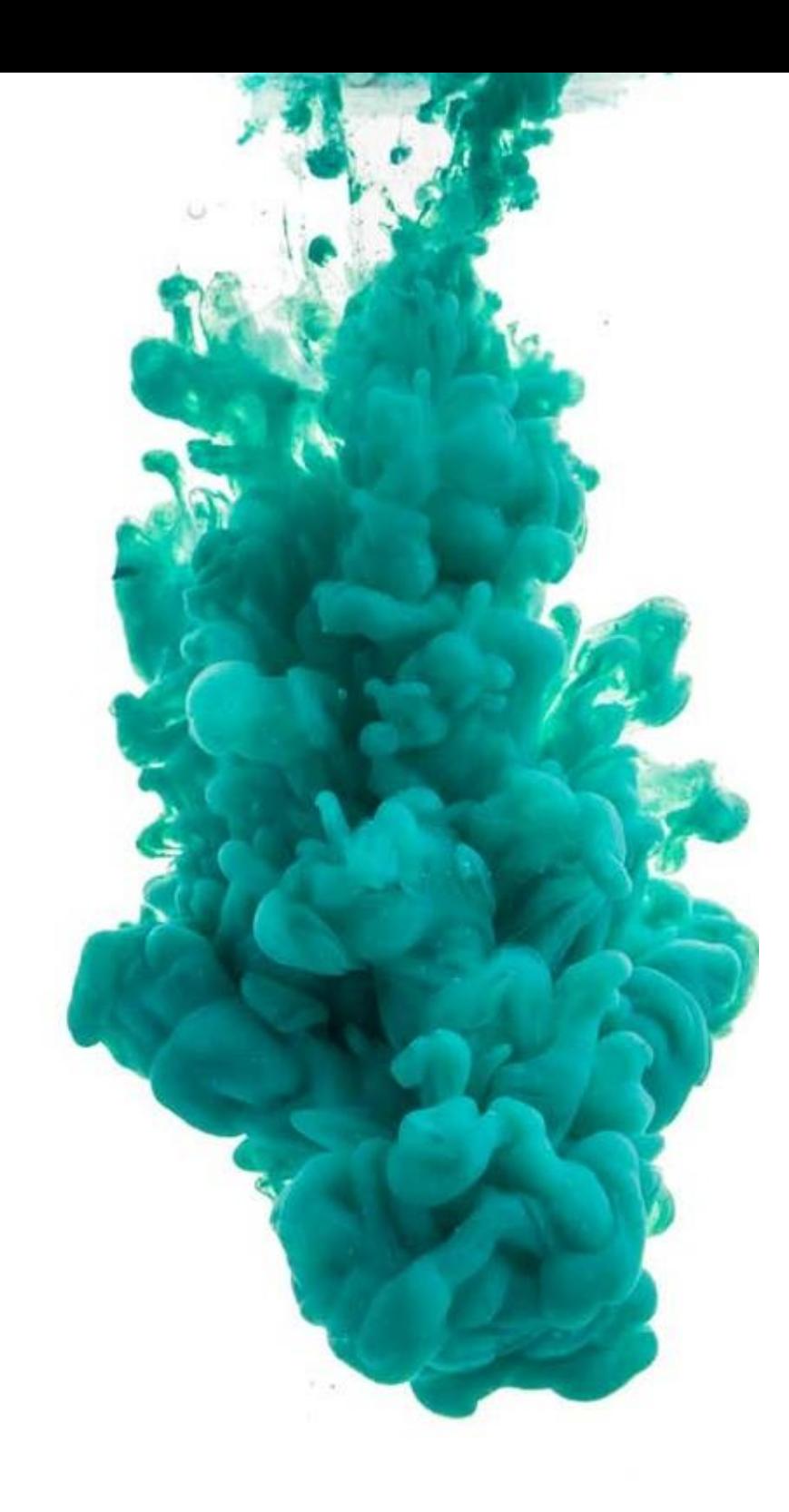

# **HOY S/.199**

**Comprar Ahora** 

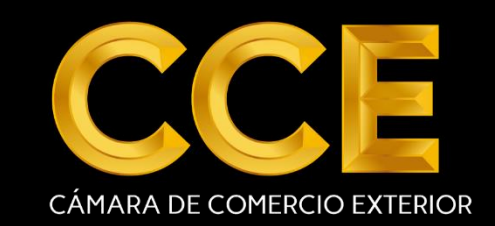

#### **2. MODULO 2**

- **1. MODULO 2-VISIÓN GENERAL**
- 2.1.1 VISION GENERAL
	- **1. MODULO 2-CONECTANDO MÚLTIPLES FUENTES DE DATOS**
- 2.2.1 IMPORTAR DESDE MUCHAS FUENTES
	- **1. MODULO 2-PRIMEROS PASOS CON QUERY Y QUERY EDITOR**
		- 1. PRIMEROS PASOS EN QUERY Y DESKTOP
		- 2. PRIMEROS PASOS CON POWER QUERY ZIP
	- **2. MODULO 2-IMPORTANDO DATOS DESDE 5 ORÍGENES DIFERENTES**
		- 1. IMPORTANDO DATOS
		- 2. IMPORTANDO DATOS DE 5 FUENTES ZIP
	- **3. MODULO 2-REUTILIZAR QUERIES-DUPLICADO Y REFERENCA** 
		- 1. REUTILIZACIÓN DE QUERIS
		- 2. REUTILIZACIÓN DE QUERIS ZIP
	- **4. MODULO 2-CREAR UN ORIGEN ÚNICO**
		- 1. UN ORIGEN ÚNICO
		- 2. CASO PRÁCTICO REFERENCIAS ZIP

#### **5. MODULO 2-MANAGERS PARAMETERS**

- 1. MANAGER PARAMETERS
- 2. QUERY PARAMETERS PARA CAMBIO DE DATA SOURCE ZIP

#### **6. MODULO 2-IMPORTAR DATOS DESDE UNA CARPETA**

- 1. IMPORTAR DESDE UNA CARPETA
- 2. IMPORTAR DESDE UNA CARPETA.PBIX

#### **7. MODULO 2-APPEND QUERIE-CASO 1**

- 1. APPEND QUERY CON DISTINTO ORIGEN
- 2. APPEND QUERIES CASO 1.ZIP
- **8. MODULO 2-APPEND QUERI-CASO 2** 
	- 1. AHORRO EN ACTUALIZAR QUERIES
	- 2. APPEND QUERIES CASO 2 ZIP
- **9. MODULO 2-POSIBILIDADES DE REALIZAR CONSULTAS** 
	- 1. POSIBILIDADES DE COMBINAR CONSULTAS
	- 2. MERGE QUERIES O COMBINAR CONSULTAS ZIP

**10. MODULO 2-TRANSPONER-UNPIVOTING-PIVOTING**

- 1. TRANSPONER UNPIVOTING PIVOTING
- 2. TRANSPONER UNPIVOTING Y PIVOTING ZIP
- **11. MODULO 2-COLUMNA PERSONALIZADA**
	- 1. COLUMNA PERSONALIZADA
	- 2. CREACION DE COLUMNAS PERSONALIZADAS ZIP
- **12. MODULO 2-HERRAMIENTAS** 
	- 1. HERRAMIENTAS VARIAS
	- 2. MIX DE HERRAMIENTAS ZIP
- **13. MODULO 2-CORREGIR ERRORES**
	- 1. CORREGIR ERRORES
	- 2. GESTIÓN DE ERRORES EN QUERIES ZIP
- **14. MODULO 2-GROUP BY**
	- 1. GROUP BY
	- 2. AGREGANDO DATOS CON GROUP BY O AGRUPAR POR ZIP
- **15. MODULO 2-EJERCICIO-COMO LIMPIAR UN REPORTE**
	- 1. COMO LIMPIAR UN REPORTE
	- 2. EJERCICIO INTEGRADOR ZIP

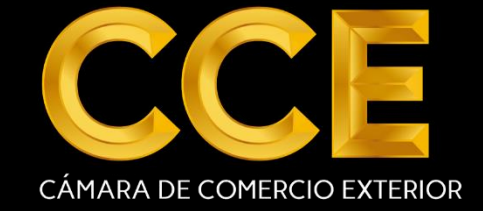

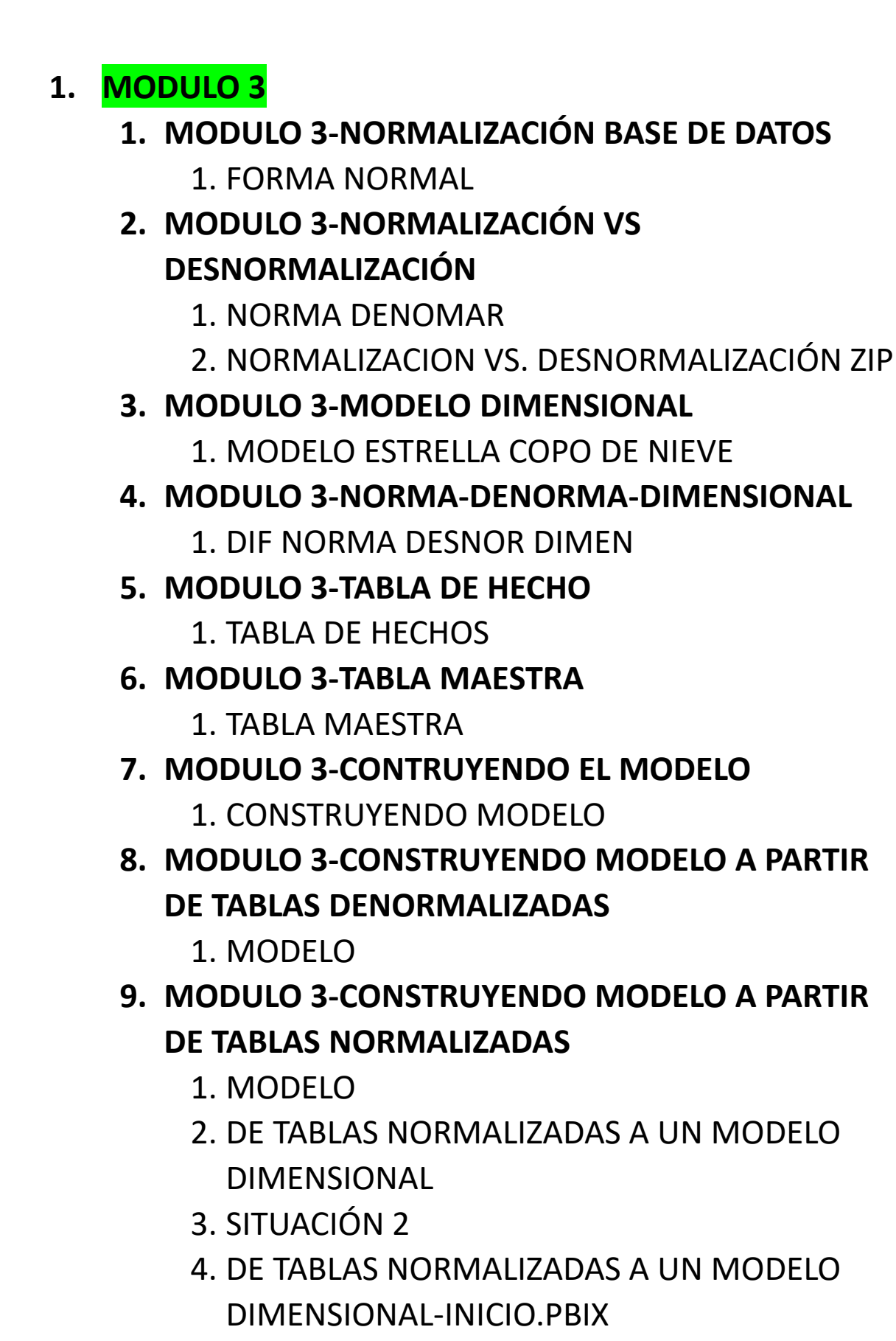

5. DE TABLAS NORMALIZADAS A UN MODELO DIMENSIONAL.PBIX

- **1. MODULO 4**
	- **1. MODULO 4-INTRODUCCIÓN**  1. INTRODUCCIÓN MÓDULO
	- **2. MODULO 4-INTRODUCCIÓN A DAX** 1. QUE ES DAX
	- **3. MODULO 4-RELACIONES** 
		- 1. RELACIONES
		- 2. RELACIONES.TXT
	- **4. MODULO 4-TIPOS DE DATOS-FORMATOS**
		- 1. TIPOS DE FORMATOS
	- **5. MODULO 4-COLUMNAS CALCULADAS**
		- 1. COLUMNA CALCULADA
		- 2. COLUMNA CALCULADA ZIP
	- **6. MODULO 4-MEDIDAS** 
		- 1. MEDIDAS
		- 2. MEDIDAS.ZIP
	- **7. MODULO 4-COLUMNA CALCULADO O MEDIDA**
		- 1. COLUMNA CALCULADO O MEDIA
		- 2. MEDIDAS VS COLUMNAS CALCULAS.ZIP
	- **8. MODULO 4-TABLA CALCULADA** 
		- 1. TABLA CALCULADA
		- 2. TABLAS CALCULADAS.ZIP
	- **9. MODULO 4-CALENDARIO**
		- 1. TABLA CALENDARIO
		- 2. TABLAS CALENDARIO.ZIP

#### **10.MODULO 4-OPTIMIZANDO EL MODELO**

- 1. OPTIMIZANDO EL MODELO
- 2. OCULTANDO COLUMNAS.ZIP

#### **11.MODULO 4-PASAR COLUMNAS CALCULADAS A MEDIDAS**

- 1. COLUMNAS CALCULADAS A MEDIDAS
- 2. REEPLAZO DE CAMPOS Y COLUMNAS POR MEDIDAS.ZIP

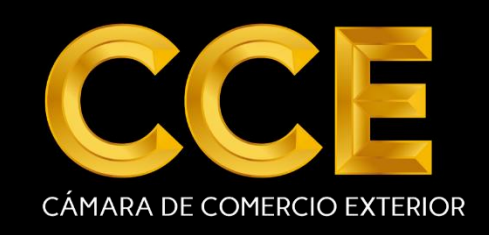

- **12. MODULO 4-JERARQUÍAS** 
	- 1. JERARQUIAS
	- 2. JERARQUIAS.ZIP

#### **13. MODULO 4-CROSSFILTERRIN-BOTH**

- 1. CROSSFILTERING BOTH
- 2. FILTROS CRUZADOS EN UNA O AMBAS DIRECCIONES.ZIP
- 3. RELACIONES.TXT
- **14. MODULO 4-CALCULATE**
	- 1. CALCULATE
- **15. MODULO 4-AMBIGÜEDAD Y USERELATIONSHIP**
	- 1. AMBIGÜEDAD
	- 2. AMBIGÜEDAD Y USERLATIONSHIP.PBIX
- **16. MODULO 4-MODELAMIENTO EN POWER PIVOT**
	- 1. MODELAMIENTO EN POWER PIVOT
	- 2. MODELAMIENTO EN POWER PIVOT.ZIP
- **17. MODULO 4-KPI**
	- 1. KPI
	- 2. KPI.ZIP
- **18. MODULO 4-TABLAS Y GRÁFICOS DINÁMICOS**
	- 1. TABLAS
	- 2. TABLAS VS MATRICES.ZIP
- **19. MODULO 4-TABLAS Y MATRICES**
	- 1. TABLAS Y MATRICES
	- 2. TABLAS VS MATRICES.ZIP
- **20. MODULO 4-CIRCULAR DE ANILLO O RECTANGULO**
	- 1. CIRCULAR ANILLO RECTANGULO
	- 2. GRAFICOS CIRCULARES DE ANILLOS Y RECTÁNGULOS.ZIP
- **21. MODULO 4-DRILL UP-DRILL DOWN-EXPAND ALL**

#### **DOWN**

- 1. DRILL UP DRILL DOWN-EXPAND ALL DOWN
- 2. EXPLORANDO DATOS DRILL UP-DRILL DOWN-EXPAND ALL DOWN.ZIP
- **22. MODULO 4-CUSTOM VISUALS**
	- 1. CUSTOM VISUALS
	- 2. VISUALIZACIONES NATIVAS VS CUSTOM VISULAS.ZIP
	- 3. CUSTOM VISUALS.TXT
- **23. MODULO 4-SEGMENTADORES Y FILTROS**
	- 1. SEGMENTADORES Y FILTROS
	- 2. FILTROS Y SEGMENTADORES DE DATOS.ZIP
- **24. MODULO 4-FILTROS SELECTIVOS**
	- 1. FILTROS SELECTIVOS CON VISUAL INTERACTIONS
	- 2. FILTROS SELECTIVOS CON LA HERRAMIENTA VISUAL INTERACTIONS
- **25. MODULO 4-CARD, MULTI-ROW CARD, KPI Y**

#### **GAUGES**

- 1. CARD MULTI ROW, KPI Y GAUGES
- 2. GRAFICOS PARA KPI
- **26. MODULO 4-GRÁFICOS DE BARRAS, COLUMNAS,**

#### **ÁREAS, LÍNEAS, EN CASCADA Y COMBINADOS**

- 1. GRÁFICO
- 2. GRAFICO.ZIP
- **27. MODULO 4-MOSTRAR NOMBRE MES** 
	- 1. MOSTRAR EL NOMBRE DEL MES EN UN GRÁFICO, ORDENADO Y EN ESPAÑOL
	- 2. CÓMO MOSTRAR EL NOMBRE DEL MES Y DEL DÍA, ORDENADO CORRECTAMENTE.ZIP

#### **28. MODULO 4-ALINEADO, DISTRIBUCIÓN, LOYOUTS Y GRILLA**

- 1. ALINEADO, DISTRIBUCIÓN, LAYOUTS Y GRILLA
- 2. HERRAMIENTAS PARA EL DISEÑO DE REPORTES.ZIP

#### **29. MODULO 4-TEXTO, FORMAS E IMÁGENES**

- 1. FORMAS, TEXTO E IMÁGENES
- 2. TEXTOS, IMÁGENES Y FORMAS.ZIP

#### **30. MODULO 4-COLORES BORDES FONDOS COLOR SATURACIÓN Y FORMATO CONDICIONAL**

- 1. COLORES
- 2. COLORES, SATURACIÓN Y FORMATO CONDICIONAL.ZIP

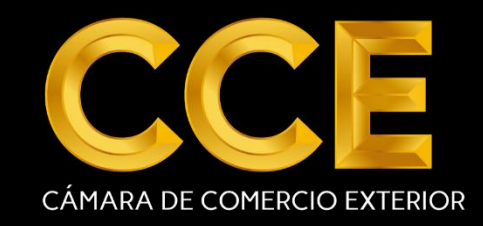

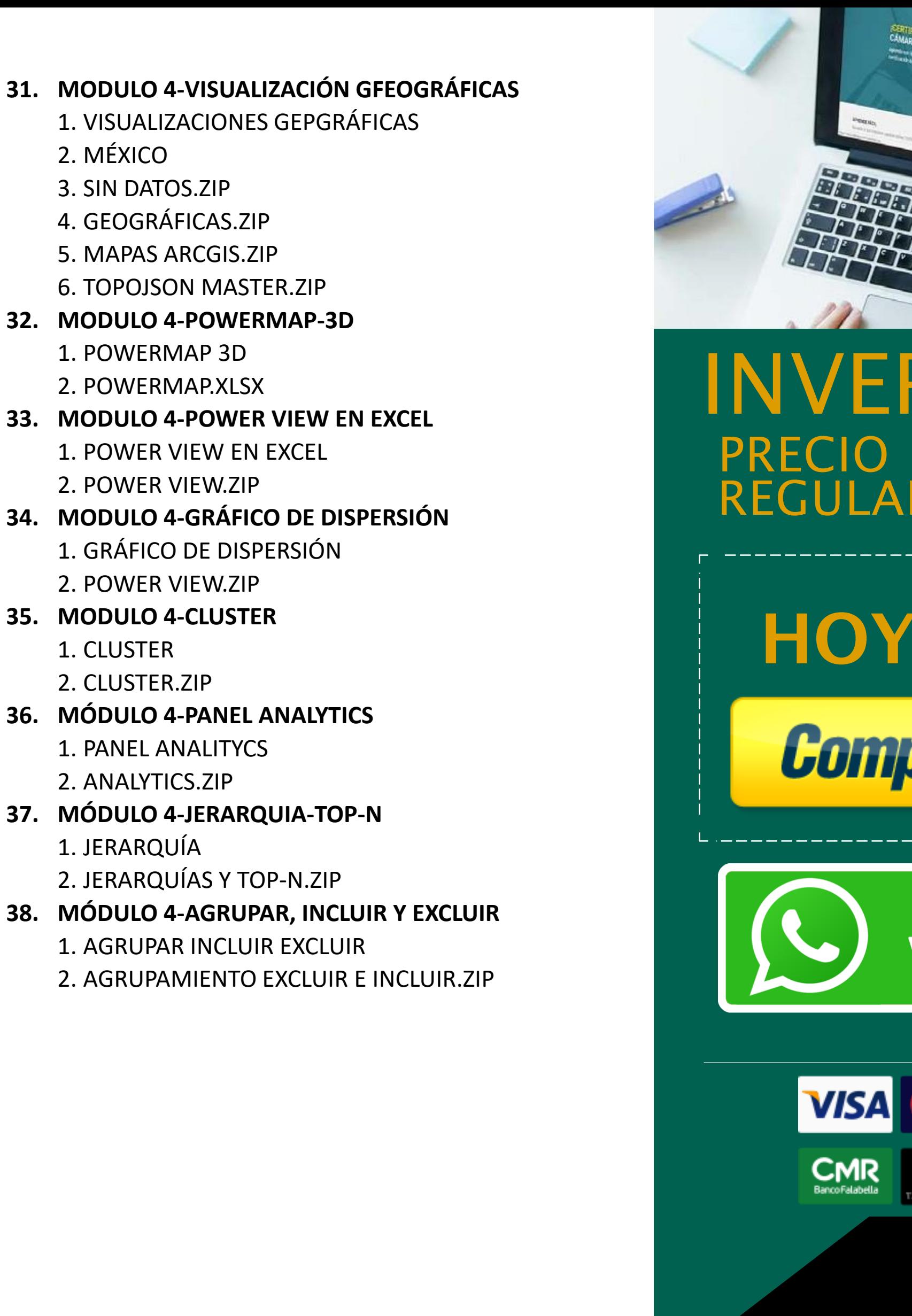

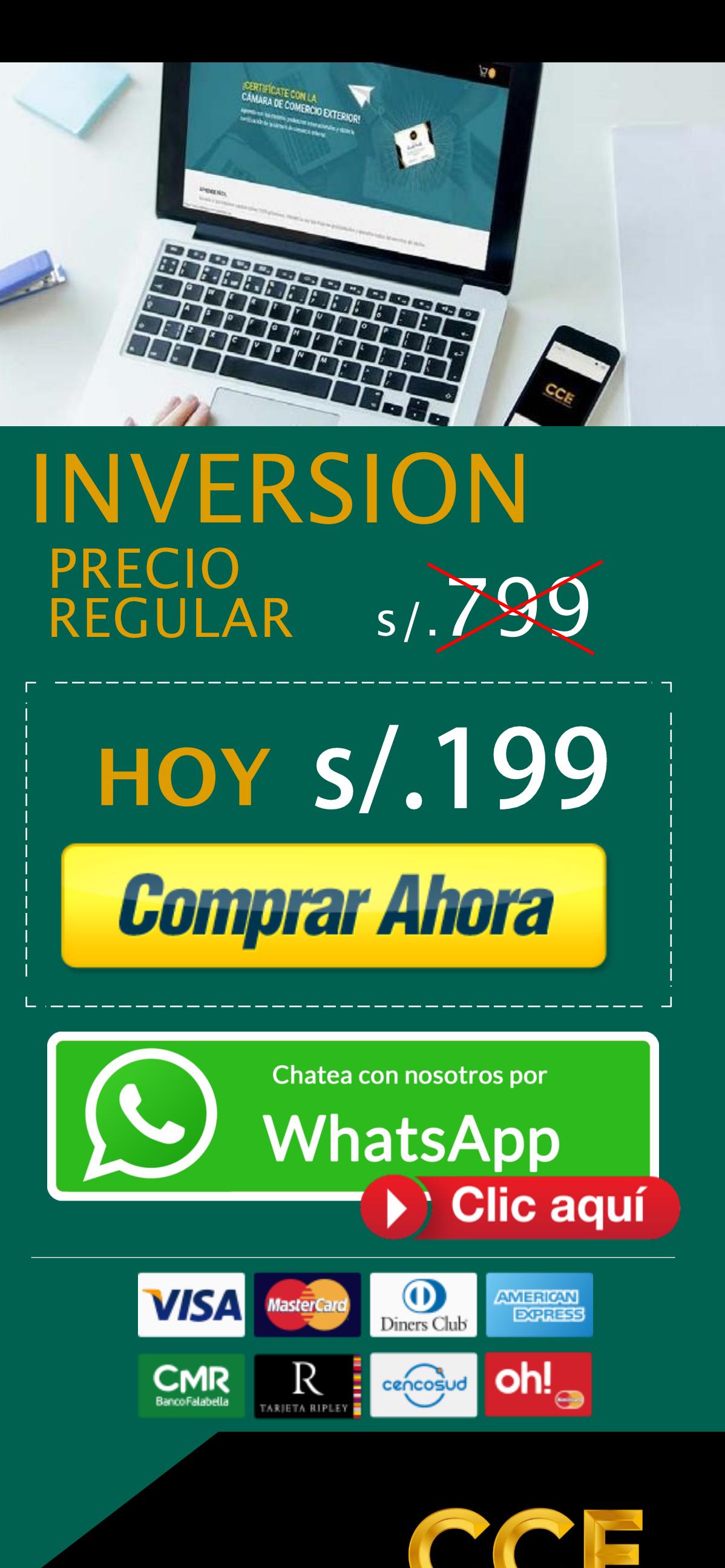

**CÁMARA DE COMERCIO EXTERIOR** 

2. MÉXICO

1. CLUSTER

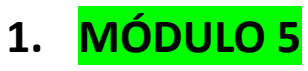

- **1. MÓDULO 5-CAMBIO DEL MODELO**
	- 1. ACTUALIZACIÓN FECHA EN MODELO
	- 2. COMBIO EN EL MODELO- EXCEL PQ Y PP.ZIP
	- 3. CAMBIO EN EL MODELO-POWER BI DESKTOP.ZIP

#### **2. MÓDULO 5-CARGAR MODELO PIVOT A BI NUBE**

- 1. CARGAR MODELO PIVOT A BI NUBE
- 2. MODELO EXCEL PQ Y PP AL SERVICIO DE POWER BI.ZIP
- **3. MÓDULO 5-FORMAS SUBIR EN DESKTOP**
	- 1. 3 FORMAS DE SUBIR EN DESKTOP VIDEO
	- 2. PBI DESKTOP A POWER BI EN LA NUBE.RAR
	- 3. DESKTOP A LA NUBE.RAR
- **4. MÓDULO 5-REPORTES EN LA NUBE Y DESCONECTAR**
	- 1. REPORTES EN LA NUBE Y DECONECTAR VIDEO
- **5. MÓDULO 5-CREAR CONFIGURAR DASHBOARDS**  1. CREAR CONFIGURAR DASHBOAR VIDEO
- **6. MÓDULO 5-CREACIÓN DE DASHBOARD CON QA**
	- 1. CREACIÓN DE DASHBOARD CON QA VIDEO
- **7. MÓDULO 5-ANCLAR REPORTE A DASHBOARD** 1. ANCLAR REPORTE A DASHBOARD VIDEO
- **8. MÓDULO 5-DISEÑO PARA MÓVILES**
	- 1. DISEÑO PARA MÓVILES VIDEO
- **9. MÓDULO 5-VISTA DESKTOP TABLETS Y MÓVILES**
	- 1. DESKTOP TABLETS Y MÓVILES
- **10.MÓDULO 5-QUICK INSIGHTS**
	- 1. QUICK INSIGHTS VIDEO
- **11.MÓDULO 5-EXPORTAR A POWER POINT, IMPRIMIR Y PÚBLICAR**
	- 1. EXPORTAR A POWER POINT, IMPRIMIR Y PÚBLICAR VIDEO
- **12.MÓDULO 5-EXPORTAR A PBIX, MODO TV Y OTROS DATASETS**
	- 1. EXPORTAR A PBIX MODO TV Y OTROS DATA SETS VIDEO
- **1. MÓDULO 5-ALERTAS Y FLOW**
	- 1. ALERTAS Y MÁXIMA AUTOMATIZACIÓN VIDEO
- **2. MÓDULO 5-MODELO DE DATOS DE EJEMPLOS** 
	- 1. MODELOS DE DATOS DE EJEMPLOS VIDEO
	- 2. EJEMPLOS DE POWER BI.TXT
- **3. MÓDULO 5-VISIÓN GENERAL Y EXPORTAR DATOS** 1. VISION GENERAL Y EXPORTAR DATOS
- **4. MÓDULO 5-ANALIZE IN EXCEL**
	- 1. ANALIZE IN EXCEL VIDEO
- **5. MÓDULO 5-CONECTARSE A UN ODC Y PUBLISHER**
	- 1. CONECTARSE A UN ODC Y PUBLISHER VIDEO
- **6. MÓDULO 5-PUBLICAR ELEMENTOS DE EXCEL**
	- 1. PUBLICAR ELEMENTOS DE EXCEL VIDEO
- **7. MÓDULO 5-CONECTANDO EXCEL CON BI**
	- 1. CONECTANDO EXCEL CON BI VIDEO
	- 2. INTRO ONEDRIVE POR BUSINESS.RAR
	- 3. DESKTOP.ZIP
	- 4. LIBRO CON MODELO DE DATOS Y CONEXIONES DE POWER QUERY.ZIP
	- 5. LIBRO CON TABLA DE EXCEL Y SIN MODELO DE DATOS.ZIP
	- 6. LIBRO SIN TABLA Y SIN MODELO DE DATOS.ZIP
- **8. MÓDULO 5-CUENTAS GRATUITAS, PARTE 1**
	- 1. CUENTAS GRATUITAS VIDEO
- **9. MÓDULO 5-CUENTAS GRATUITAS, PARTE 2**
	- 1. COMPARTIR REPORTES Y DASHBOARD VIDEO
- **10.MÓDULO 5-CUENTAS GRATUITAS, PARTE 3**

1. CUENTAS GRTUITAS 3

#### **11.MÓDULO 5-ACTUALIZACION CON PUERTA DE ENLACE**

1. ACTUALIZACIÓN CON PUERTA DE ENLACE VIDEO

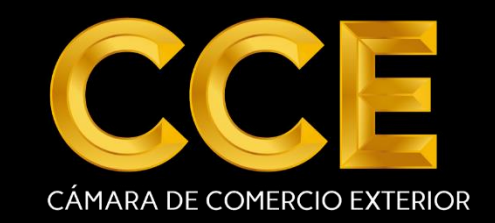

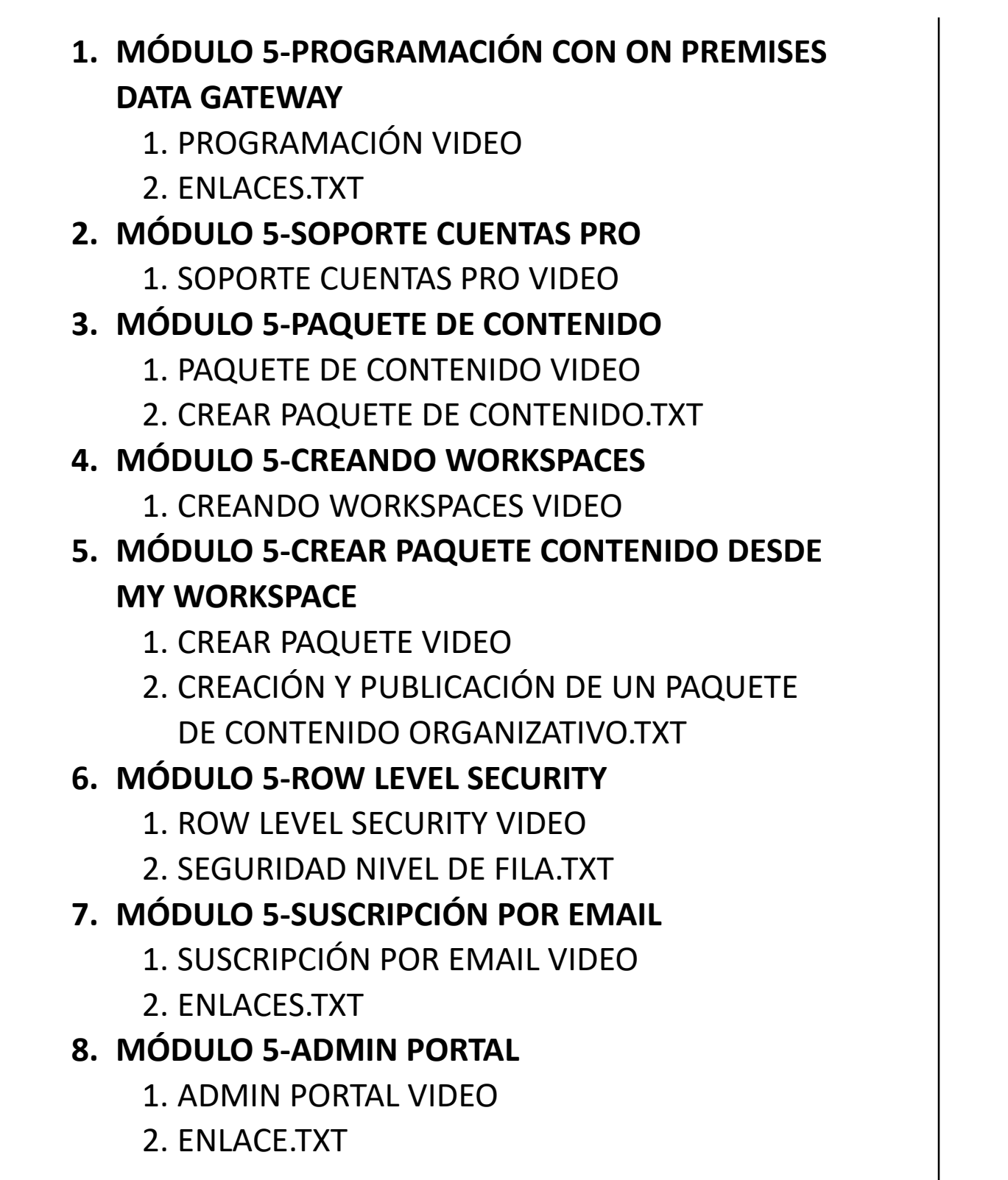

- **1. MÓDULO 6**
	- **1. MÓDULO 6-INTRODUCCIÓN, DIFERENCIA ENTRE DAX Y EXCEL**
		- 1. INTRODUCCIÓN, DIFERENCIA ENTRE DAX Y EXCEL VIDEO
		- 2. MIGRANDO DE EXCEL A DAX.ZIP
	- **2. MÓDULO 6-SINTAXIS Y OPERADORES** 
		- 1. SINTAXIS Y OPERADORES VIDEO
		- 2. FUNCIONES.ZIP
	- **3. MÓDULO 6-MEDIDAS RÁPIDAS**
		- 1. MEDIDAS RÁPIDAS VIDEO
		- 2. MEDIDAS RÁPIDAS.ZIP
	- **4. MÓDULO 6-CÁLCULOS**
		- 1. CÁLCULOS VIDEO
		- 2. TIPOS DE CALCULOS.ZIP
	- **5. MÓDULO 6-FUNCIÓN IF**
		- 1. FUNCIÓN IF VIDEO
		- 2. FUNCIÓN IF.ZIP
	- **6. MÓDULO 6-FUNCIÓN SWITCH**
		- 1. FUCIÓN SWITCH VIDEO
		- 2. SWITCH\_FIN.PBIX
		- 3. SWITCH\_INICIO.PBIX
	- **7. MÓDULO 6-FILTER EXPRESIÓN DE TABLA**
		- 1. FILTER EXPRESIÓN DE TABLA VIDEO
			- 1. FUNCIÓN DE TABLA FILTER.ZIP

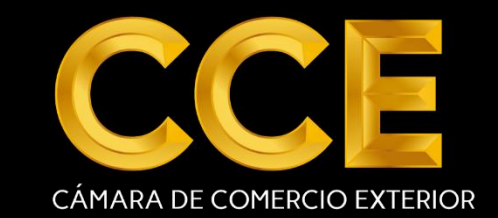

#### MACROS Y VISUAL BASIC

#### **MÓDULO 1-PASOS PREVIOS, ENTORNO Y PRIMERA MACRO**

- 1. MÓDULO 1-**FICHA DESARROLLADOR Y ENTORNO DE VISUAL BASIC**
	- 1. FICHA DESARROLLADOR Y ENTORNO DEL VBA MACROS

#### 1. MÓDULO 1-**MI PRIMERA MACRO CON MSGBOX**

- 1. MI PRIMERA MACRO CON MSGBOX. MACROS VIDEO
- 2. MI PRIMERA MACROS EN MSGBOX.ZIP
- 1. MÓDULO 1-**FORMAS DISTINTAS DE EJECUTAR UNA MACRO**
	- 1. FORMAS DISTINTAS DE EJECUTAR UNA MACRO. VIDEO
	- 2. FORMAS DISTINTAS DE EJECUTAR UNA MACRO

MÓDULO 2-GUARDANDO Y PROTEGIENDO ARCHIVOS DE MACROS

#### 1. MÓDULO 2-**GUARDAR ARCHIVO CON MACROS**

- 2. GUARDAR ARCHIVO CON MACROS. VIDEO
- 3. COMO GUARDAR CON MACROS

#### 1. MÓDULO 2-**PROTEGER ARCHIVO CON MACROS**

2.1 PROTEGER ARCHIVO CON MACROS. VIDEO 2.2 TIPS PARA PROTEGER ARCHIVOS QUE TIENEN MACROS.XLSM

#### **MÓDULO 3-OPERACIONES BÁSICAS DE VISUAL BASIC PARA APLICACIONES**

- 1. MÓDULO 3-**COMO ESCRIBIR DATOS EN UNA CELDA**
	- 1. LEERES.VIDEO
	- 2. CMOLEE
- 1. MÓDULO 3-**COMO PROCESAR DATOS EN VERTICAL**
	- 1. COPIAR
	- 2. COMO PROCESAR DATOS
- 1. MÓDULO 3-**COMO COPIAR DATOS EN FORMA HORIZONTAL** 
	- 1. COMO COPIAR. VIDEO
	- 2. COMO COPIAR. XLS
- 1. MÓDULO 3-**SENTENCIA IF-THEN. EJEMPLO SIMPLE**
	- 1. SENTENCIA IF-THEN.VIDEO
	- 2. SENTENCIA IF-THEN.XLSM
- 1. MÓDULO 3-**IF THEN. EJEMPLO AVANZADO**
	- 1. IF THEN.VIDEO
	- 2. IF THEN-EJEMPLO AVANZADO CON ELSE.XLSM
- 1. MÓDULO 3-**SENTENCIA INPUTBOX**
	- 1. INPUTBOX.VIDEO
	- 2. FUNCIÓN INPUT BOX.XLSM

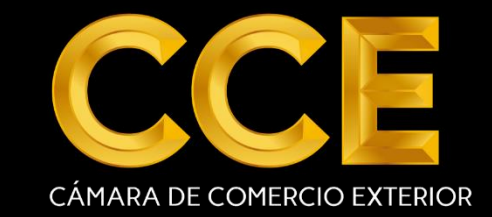

#### **MÓDULO 4-GRABADORA DE MACROS EN PROFUNDIDAD**

- 1. MÓDULO 4-**GRABADORA DE MACROS. EJEMPLO SIMPLE**
	- 1. MACROS.VIDEO
	- 2. EJEMPLO SIMPLE MACROS.XLSM
- 1. MÓDULO 4-OPTIMIZANDO EL CÓDIGO DE LA GRABADORA
	- 1. OPTIMIZANDO EL CÓDIGO. VIDEO
	- 2. OPTIMIZANDO EL CÓDIGO DE LA GRABADORA.XLSM
- 1. MÓDULO 4-GRABADORA DE MACROS EJEMPLO COMPLEJO
	- 1. GRABADORA DE MACROS EJEMPLO.VIDEO
	- 2. GRABADORA DE MACROS EJEMPLO.XLS
- 1. MÓDULO 4-CUANDO USAR UNA MACRO
	- 1. CUANDO USAR LA GRABADORA.VIDEO
	- 2. CUANDO USAR LA GRABADORA.XLSM

#### **MÓDULO 5-CASO PRÁCTICO 1-REPORTE CON FILTROS A PARTIR DE FILTROS AVANZADOS**

- 1. MÓDULO 5-QUE ES UN FILTRO AVANZADO
	- 1. FILTRO.VIDEO
	- 2. REPORT.XLS
- 1. MÓDULO 5-VER RESULTADOS EN OTRA HOJA
	- 1. RESULTADOS.VIDEO
	- 2. REPORT.XLS
- 1. MÓDULO 5-TERMINANDO EL INFORME
	- 1. TERMINANDO EL INFORME.VIDEO
	- 2. REPORT.XLS

#### **MÓDULO 6-CASO PRÁCTICO 2-REPORTE CON FILTROS CON CONTROLES DE FORMULARIOS**

- 1. MÓDULO 6-CONTROL DE FORMULARIO
	- 1. FORMULARIOS Y CONTROLES.VIDEO
	- 2. REPORT.XLS
- 1. MÓDULO 6-GENERANDO EL REPORTE
	- 1. GENERANDO EL REPORTE.VIDEO
	- 2. REPORT.XLS

#### **MÓDULO 7-CASO PRACTICO 3-REPORTE CON FILTROS A PARTIR DE VALIDACIÓN DE DATOS**

- 1. MÓDULO 7-PREPARACIÓN DE ARCHIVO
	- 1. PREPARACIÓN DE ARCHIVO.VIDEO
	- 2. REPORT.XLS
- 1. MÓDULO 7-ESCRIBIENDO EL FOR NEXT
	- 1. ESCRIBIENDO.VIDEO
	- 2. REPORT.XLS
- 1. MÓDULO 7-AFINANDO LA MACRO
	- 1. AFINANDO.VIDEO
	- 2. REPORT.XLS
- 1. MÓDULO 7-DANDO FORMATO
	- 1. DANDO FORMATO.VIDEO
	- 2. REPORT.XLS

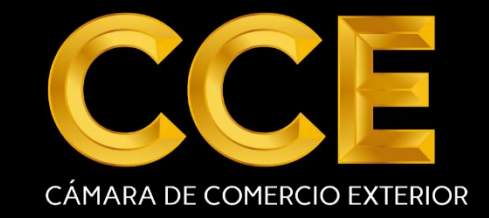

#### **MÓDULO 8-CASO PRÁCTICO 4-LIMPIEZA DE UN REPORTE DE CONTABILIDAD**

- 1. MÓDULO 8-DEFINICIÓN DE VARIABLES
	- 1. DEFINICIÓN DE VARIABLES.VIDEO
	- 2. LIMPIAR REPORTE.XLSM
- 2. MÓDULO 8-COPIADO DE COLUMNAS
	- 1. COPIADO DE COLUMNAS.VIDEO
	- 2. LIMPIAR REPORTE.XLSM
- 1. MÓDULO 8-VERIFICACIÓN MACRO
	- 1. MACRO PASO A PASO.VIDEO
	- 2. LIMPIAR REPORTE.XLSM

#### **MODULO 9-CASO PRÁCTICO 5-FORMULARIO PARA INGRESO CONTROLADO DE REGISTROS**

- 1. MODULO 9-FORMULARIOS Y CONTROL
	- 1. FORMULARIOS Y CONTROLES.VIDEO
	- 2. MACROS CON FORMULARIOS.XLSM
- 1. MODULO 9-PARTE 1
	- 1. PARTE 1.VIDEO
	- 2. MACROS CON FORMULARIOS.XLSM
- 1. MODULO 9-PARTE 2
	- 1. PARTE 2.VIDEO
	- 2. MACROS.XLS
- 1. MODULO 9-PARTE 3
	- 1. PARTE 3.VIDEO
	- 2. MACROS.XLS
- 1. MODULO 9-VALIDACIÓN 1 1. VALIDACIÓN 1.VIDEO
	- 2. MACROS.XLS
- 1. MODULO 9-VALIDACIÓN 2 1. VALIDACIÓN 2.VIDEO 2. MACROS.XLS

10-VARIABLES Y CONSTANTES

- 1. VARIABLES Y CONSTANTES
- 2. VARIABLES-OBJETO

11-OBJETO APPLICATION 1.OBJETO APPLICATION

- 12-PROCEDIMIENTOS
- 1. 4 PROCEDIMIENTOS SUB. ARGUMENTOS VBA
- 2. PROCEDIMIENTO FUNCTION
- 3. PROCEDIENTOS SUB
- 4. CALCULO\_COMISION.XLSM
- 13-MATRICES 1.MATRICES

14-FORMULARIOS 1.FORMULARIOS

15-CONDICIONALES Y BUCLES 1.CONDICIONALES BUCLES

16-EJEMPLO, CAMBIAR COLOR, FILA ACTIVA 1.CAMBIAR COLOR FILA ACTIVA

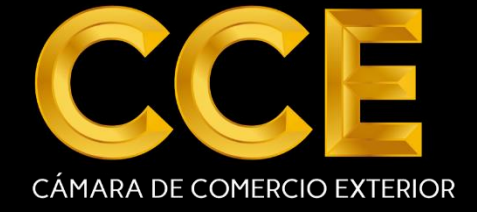

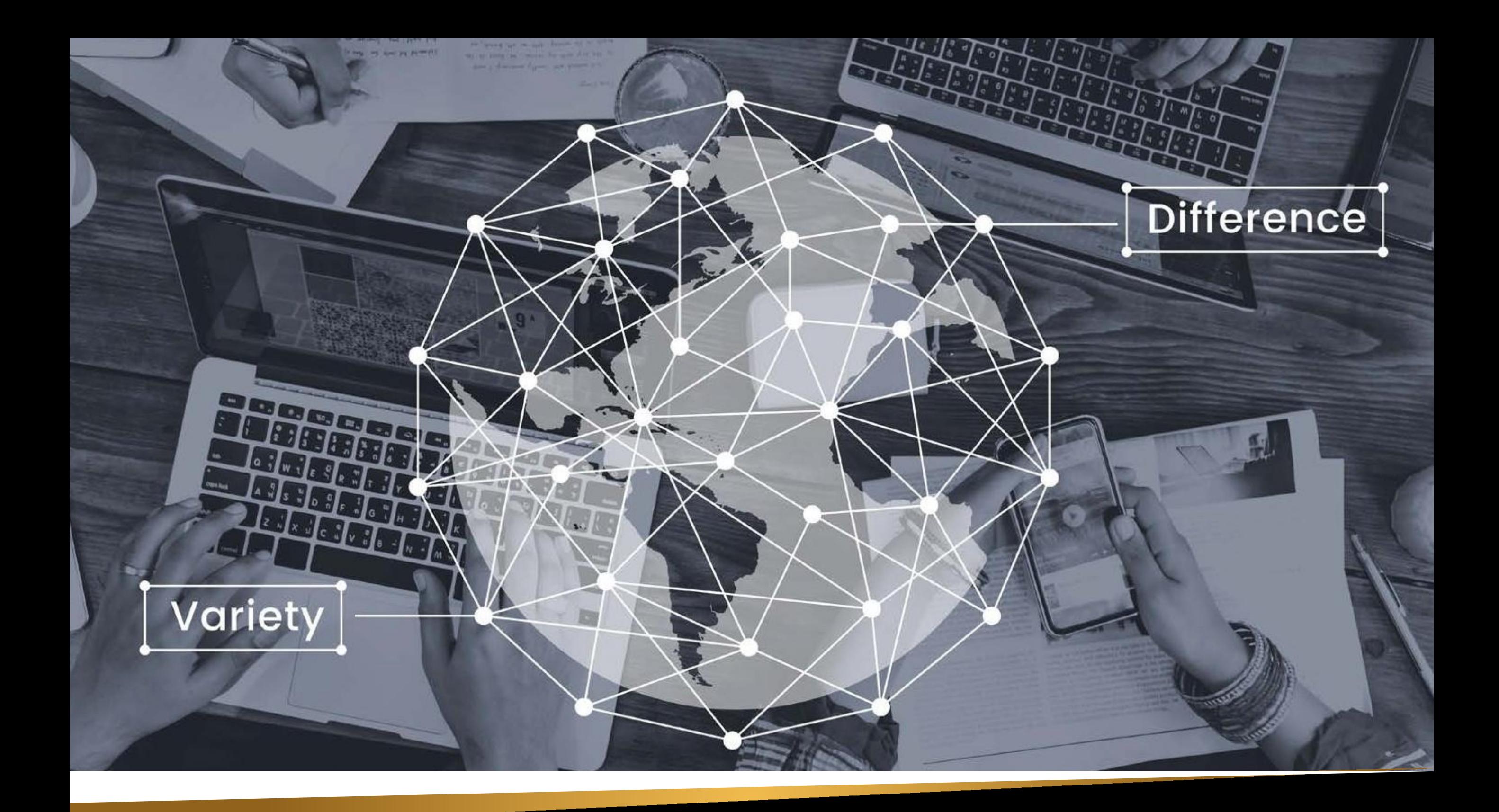

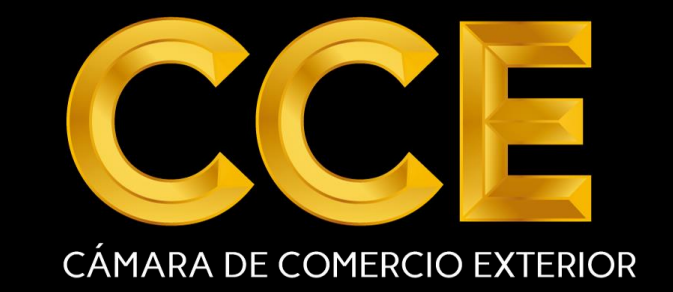

**A** www.camaracomercioexterior.org

**D** 950 305 917 /CamaradeComercioExterior